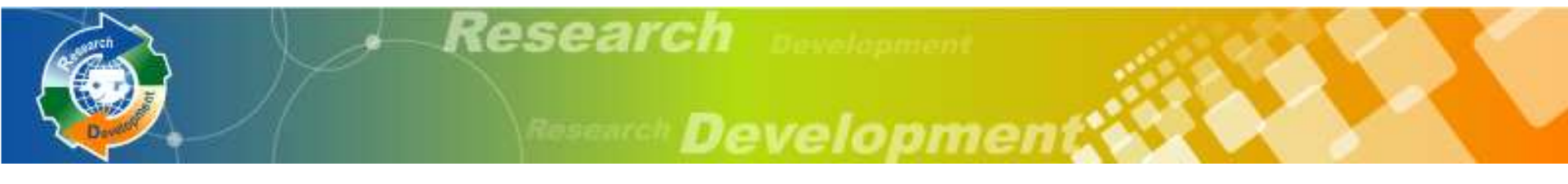

**97**年度研發替代役

## 報名甄選作業資訊条統操作說明

### 內政部役政署研發替代役專案辦公室

### **97**年**02**月**20**日

替代役制度

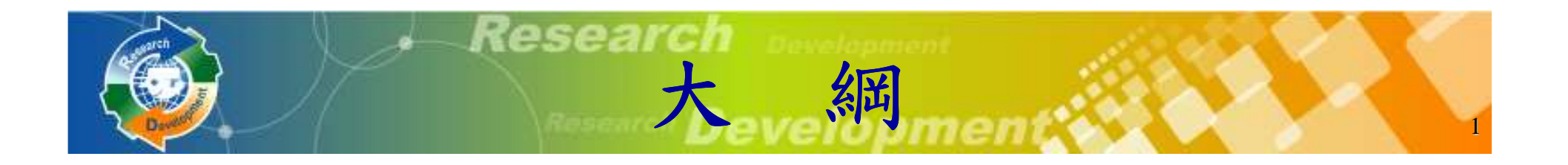

# 役男報名作業用人單位甄選作業其他注意事項

研發替代役制度

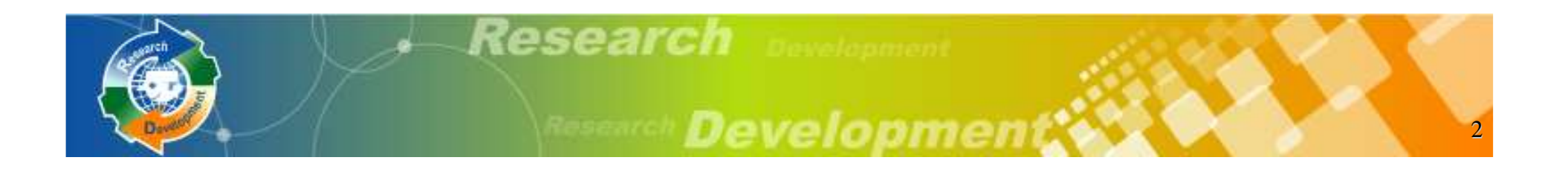

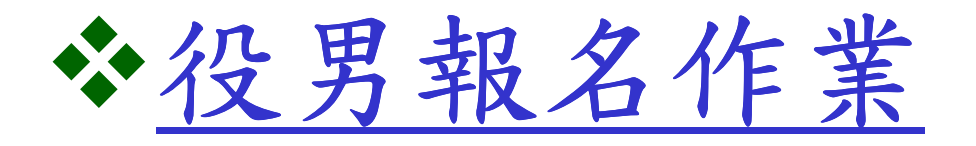

用人單位甄選作業其他注意事項

研游替代役制度

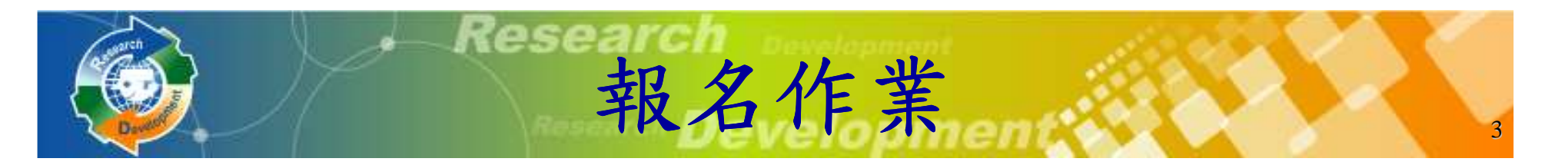

### 線上報名申請

- 系統網址:**http://rdss.nca.gov.tw**
- → 報名申請期間:

**97**年**3**月**1**日**(**六**) 9:00AM~**

**97**年**3**月**17**日**(**一**) 5:00PM** 截止

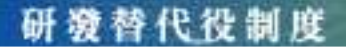

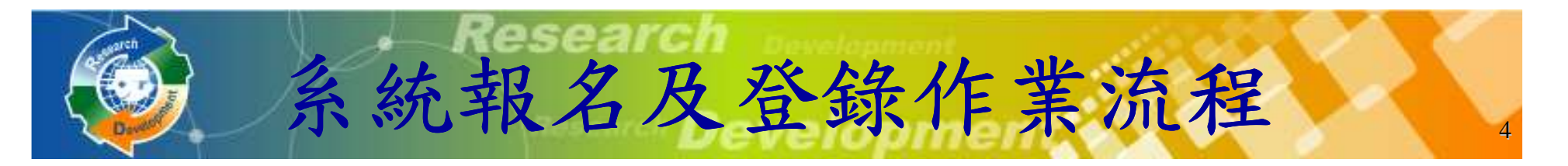

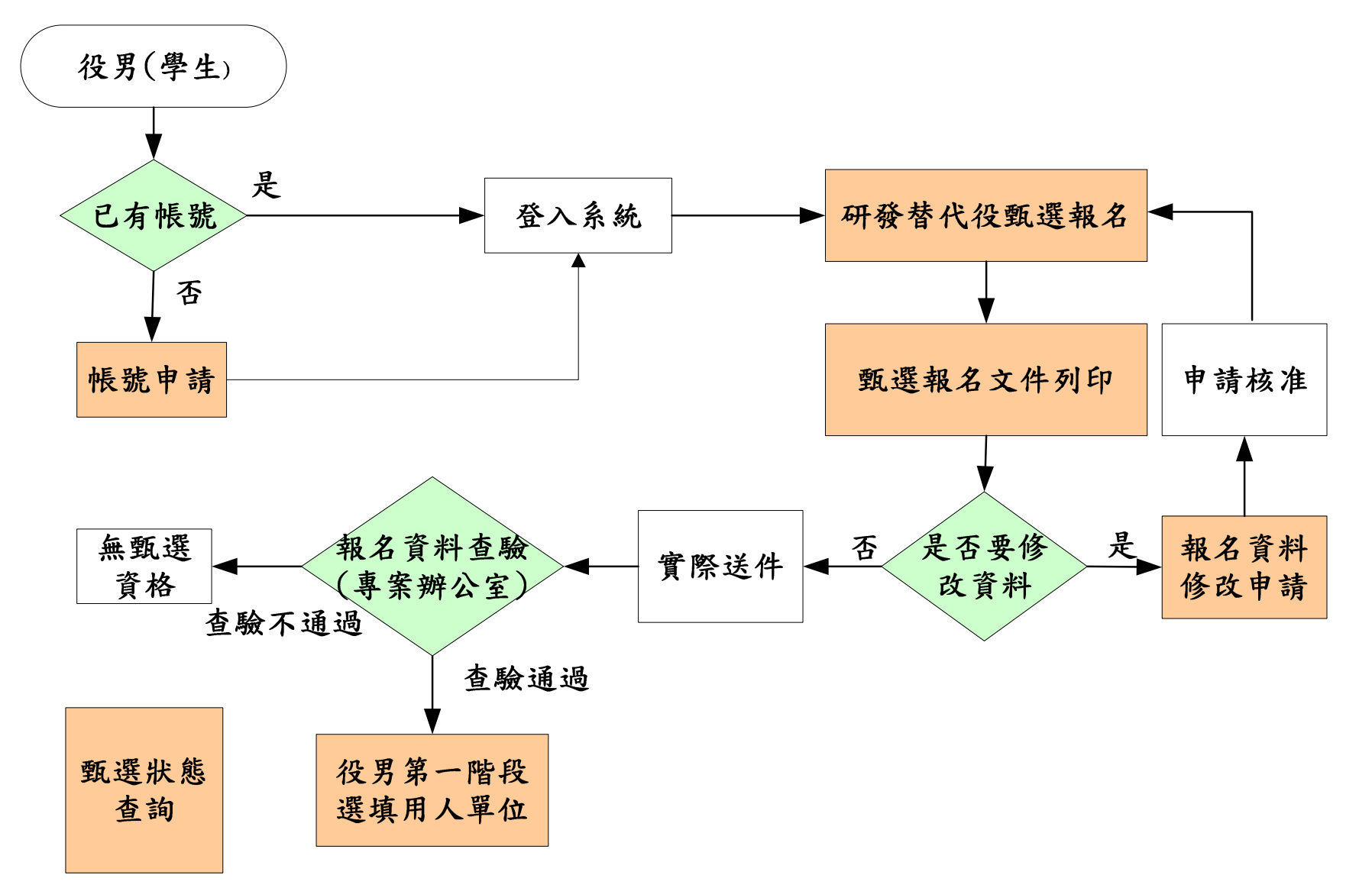

研發替代役制度

# 役男報名作業說明**(1/2)**

### 役男完成報名的三個必要作業程序:

- >點選首頁的『學生帳號申請』連結,填寫基本 資料後取得密碼,再以帳號/密碼登入系統。
- >點選『研發替代役甄選報名』:填寫意願調<br>太、犯甲却々咨判主、堅刍聯約1年個1± 查、<u>役男報名資料表 、緊急聯絡人和個人志</u> 願。
- 》點選『甄選報名文件列印』:列印役男報名郵 **寄信封樣式、研發替代役役男報名證明文件清**<br>單、研發替代役役男報名資料表併同應備諮明 單、研發替代役役男報名資料表併同應備證明<br>文件一併寄出,列印後即不可修改報名資料, 文件一併寄出,列印後即不可修改報名資料,<br>芸雲修改報名資料,可使用『報名資料修改申 若需修改報名資料,可使用『報名資料修改申 請』申請開放修改。

5

# 役男報名作業說明**(2/2)**

- **、登入後的其他相關功能:須以身分證字號/**<br>密碼為入多絡 密碼登入系統
	- 『用人單位檢索』:查詢**97**年度核配員額單位之具體公告事項、細部職缺、單位網址等。
	- > 『甄選狀態查詢』:查詢役男報名甄選狀態、<br>→ 識別碼1、識別碼2、具不站田人留付預絡田 識別碼**1** 、識別碼**2** 、是否被用人單位預錄用 、是否被用人單位預錄用及錄用結果核定之狀態。
	- >『報名資料修改申請』:執行『甄選報名文件 列印』後可透過此功能申請開放修改。開放後 即可登入系統修改,修改完畢仍必須重新執行 「甄選報名文件列印』並寄出報名文件。

6

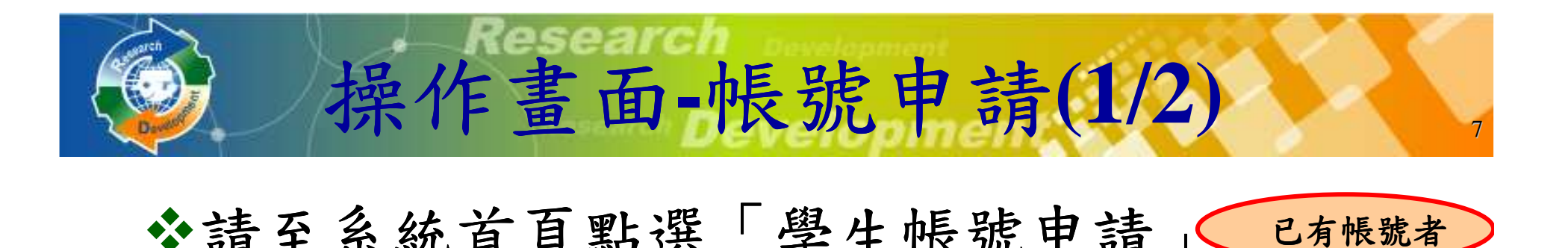

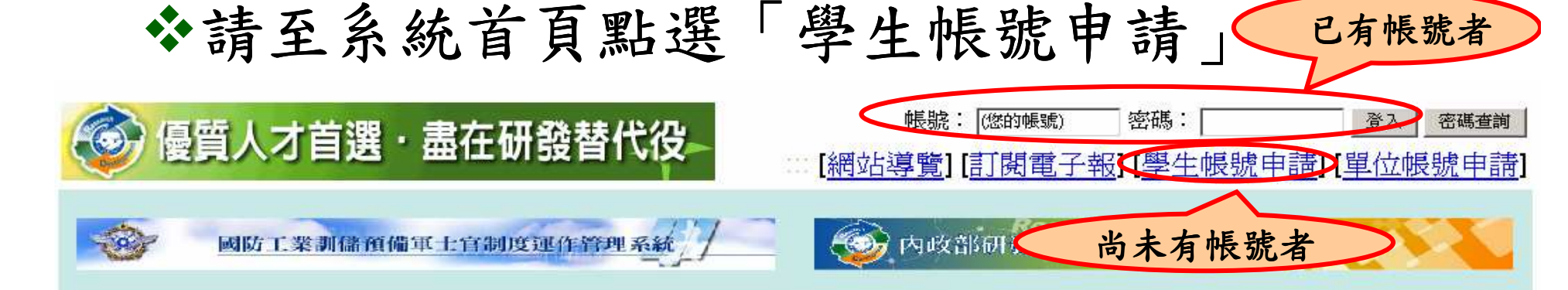

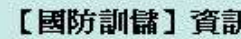

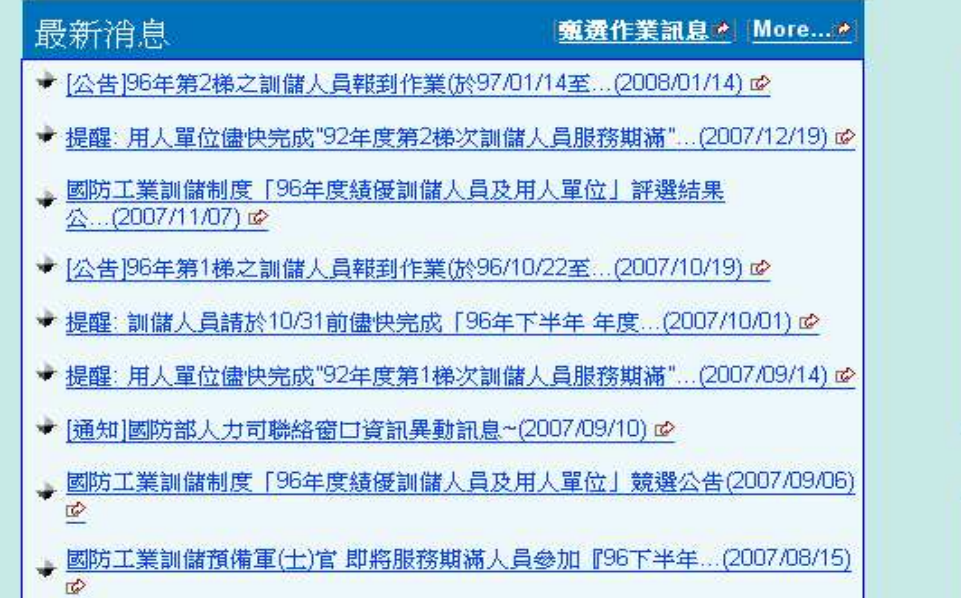

#### 【研發替代役】資訊

#### 最新治息 More... <mark>→ 【甄選作業訊息】[公告]研發替代役役男報名及用人單位甄選作業實施計畫</mark><br>● (公告版)(2008/01/21) → 【活動記息】97年度員額申請審查及核配結果説明會(970110)\_簡報資料<br>(2008/01/10) [活動訊息] [公告]2/20-2/26 「研發替代役報名甄選作業説明會」活動開放 载名~(2008/01/10) → 【一般訊息】提醒:請97/1/31前儘快完成「用人單位甄選作業具體公告事項」<br>登錄作業~(2008/01/08) ● 【一般訊息】常備兵役期調整為一年(2008/01/02) 萬花筒【役男】 2 制度篇10 役男報名宣導(2008/01/16) ☞

2 制度篇9 作業時程提醒篇(2008/01/16) c

#### 研發替代役制度

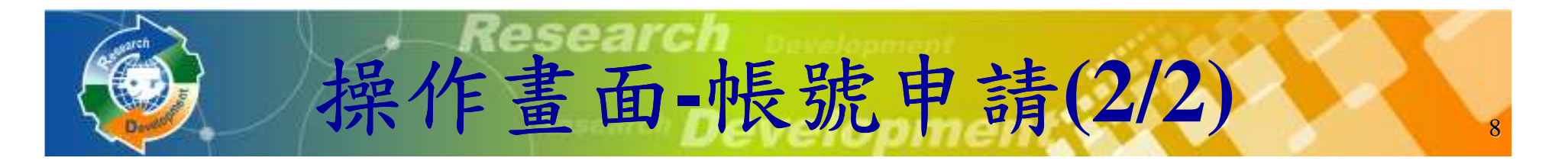

### 聯絡電話及電子郵件信箱資料務必正確,以作為後續聯絡之用。

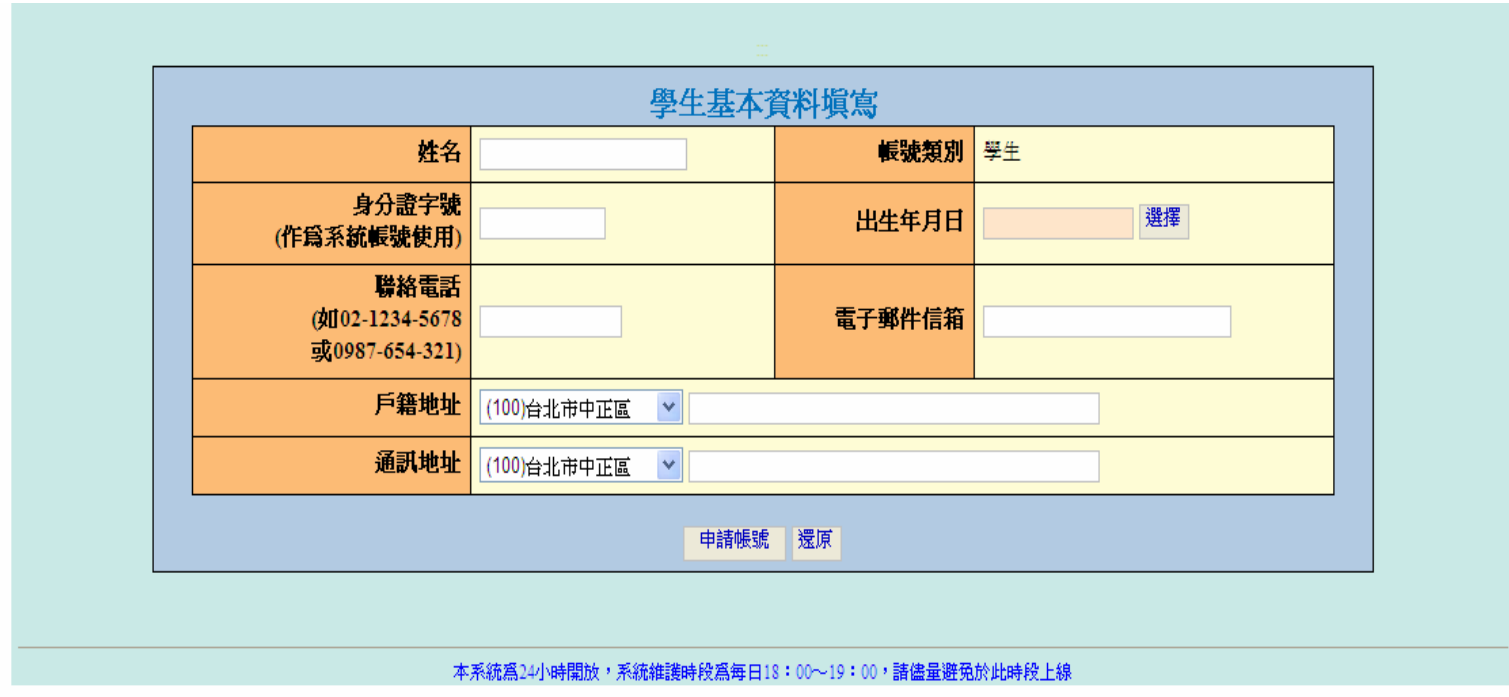

代得制度

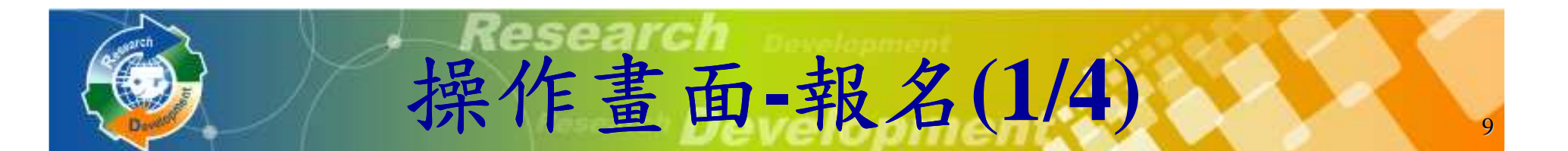

※ 『研發替代役甄選報名』功能:第一次會詢問<br>『具不超々97年庄研発扶사役?』, 雪躍摆 『是否報名**97**年度研發替代役?』,需選擇"是』,才可進入役男報名資料表填寫。

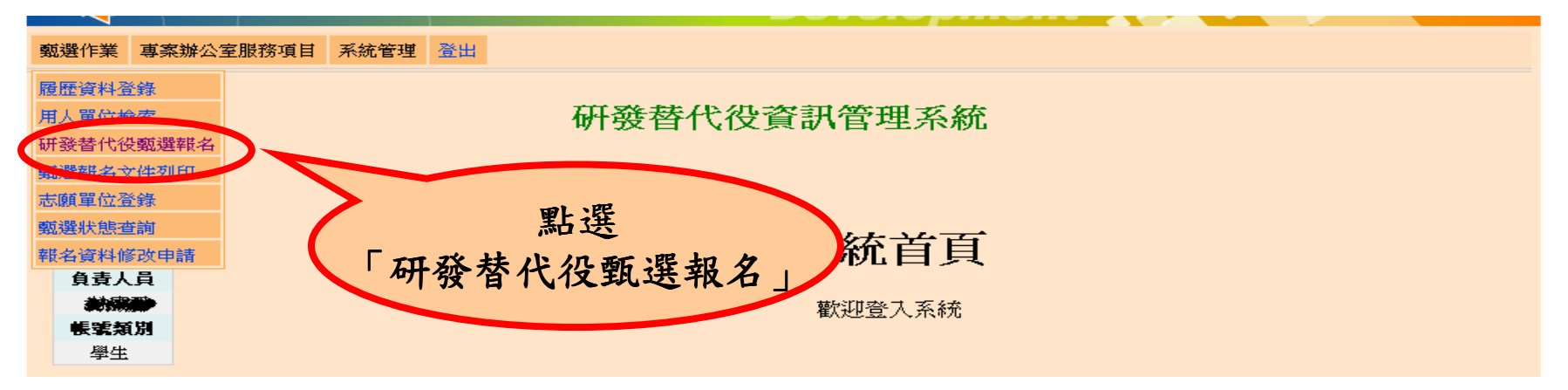

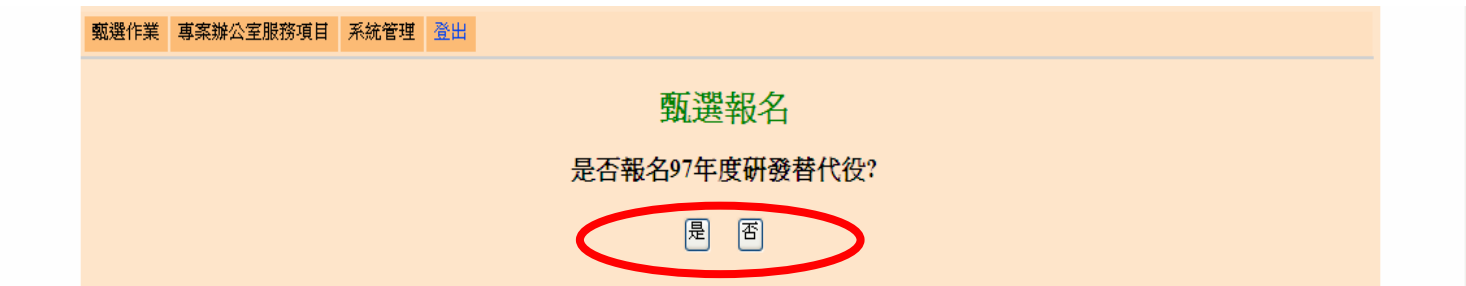

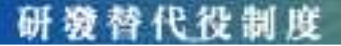

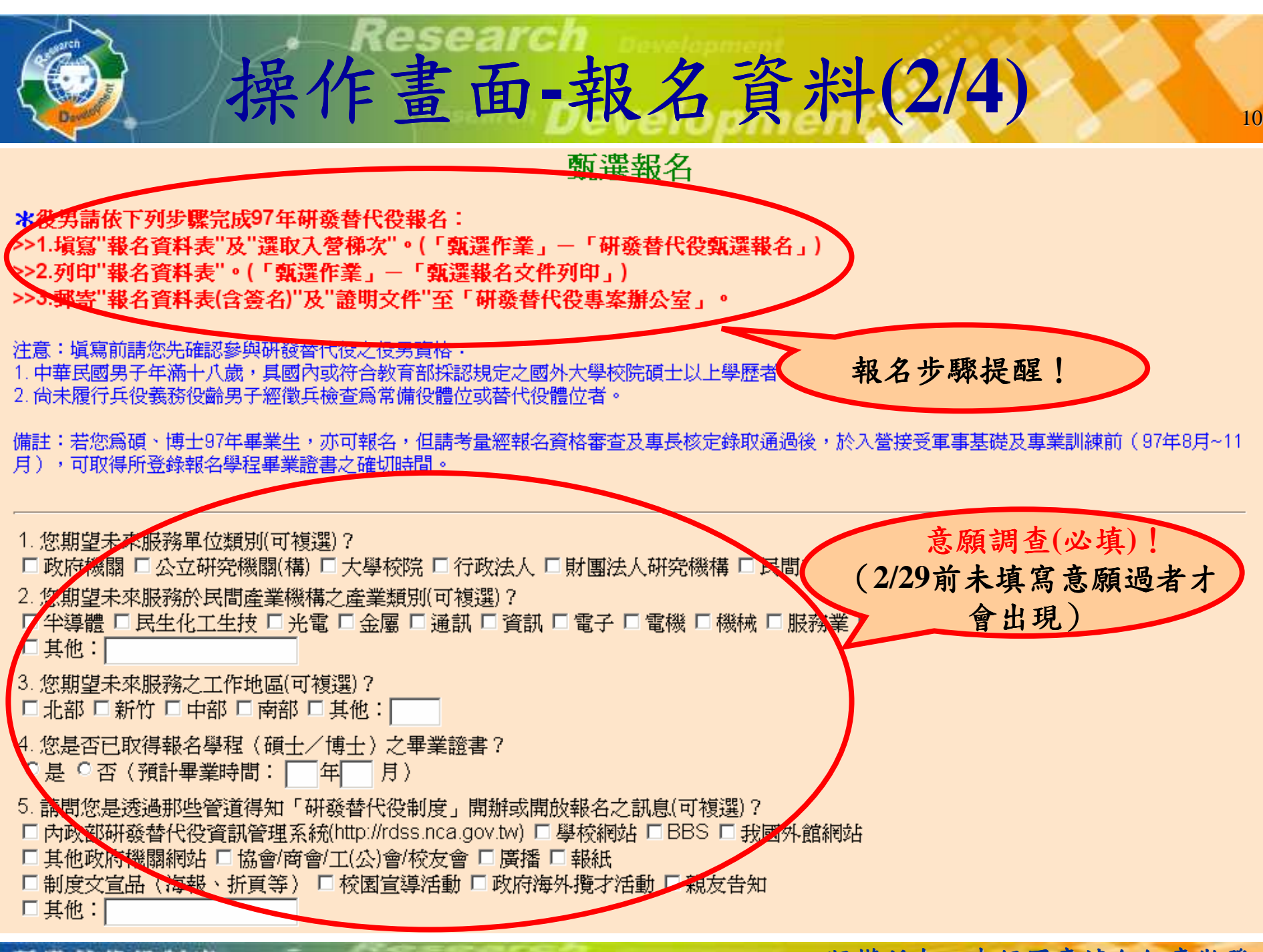

研游替代役制度

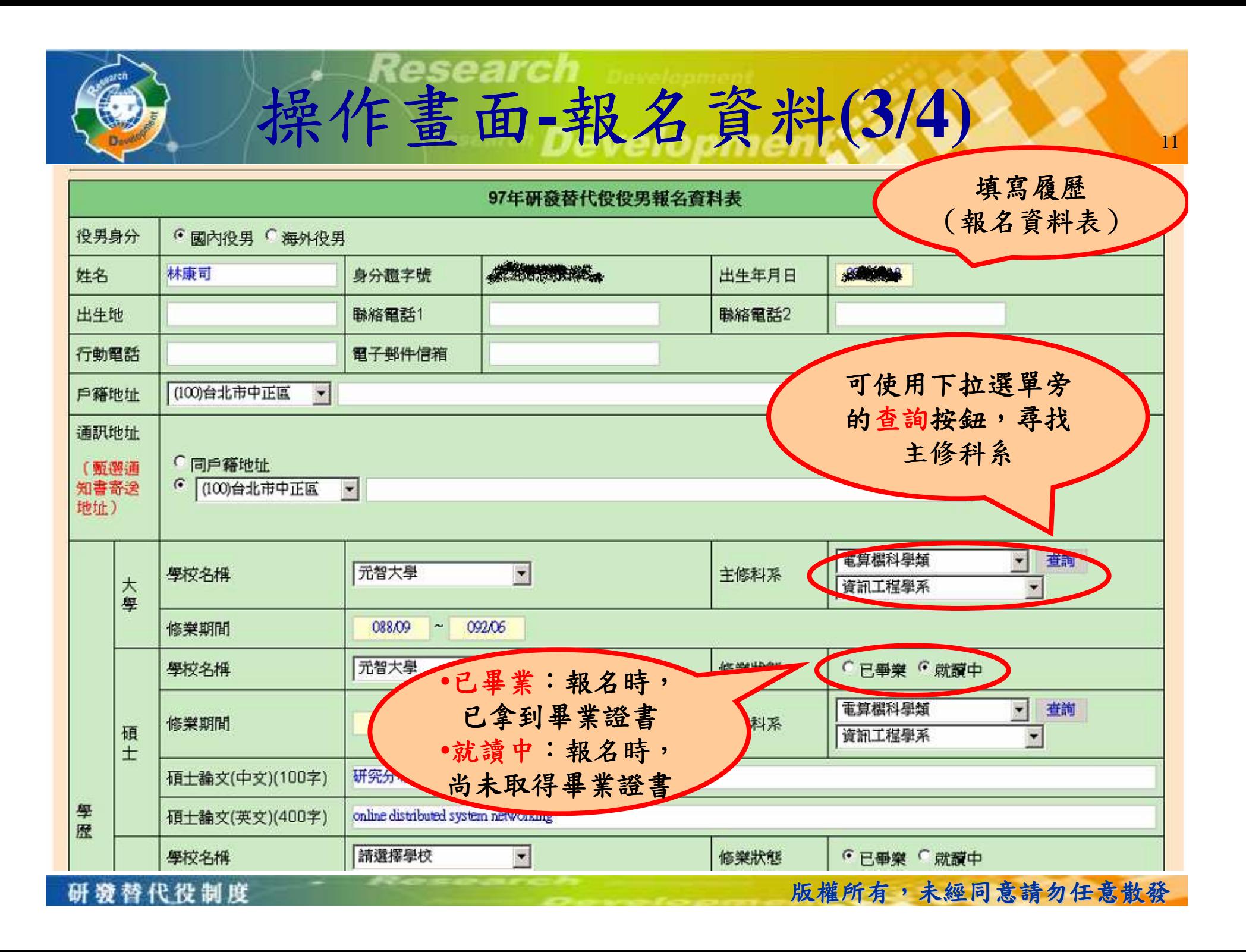

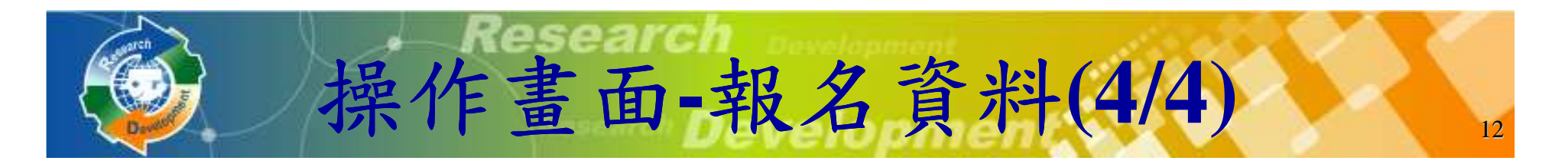

◆ 役男選填入營梯次時,至少選擇一個意願梯次。或<br>→ 伝白己音陌的排序植宜名個槌÷。 依自己意願的排序填寫多個梯次。

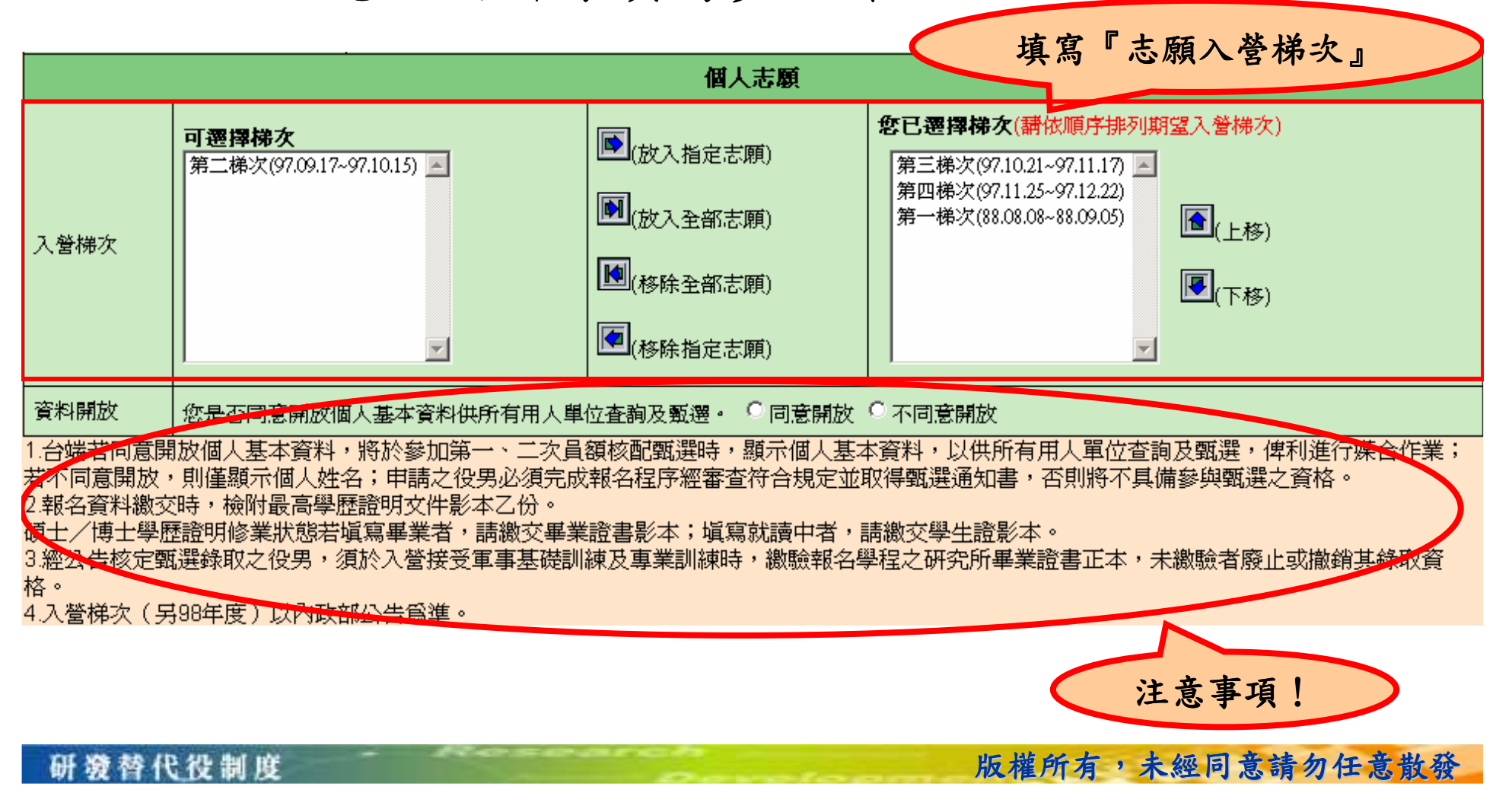

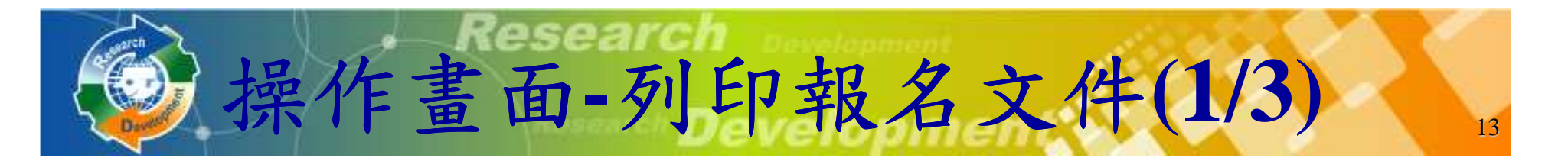

**※『甄選報名文件列印』功能:報名資料表填寫完成**<br>: 後, 生检杏並破認資料正確性, 再准行超夕資料表 後,先檢查並確認資料正確性,再進行報名資料表<br>的列印。 的列印。

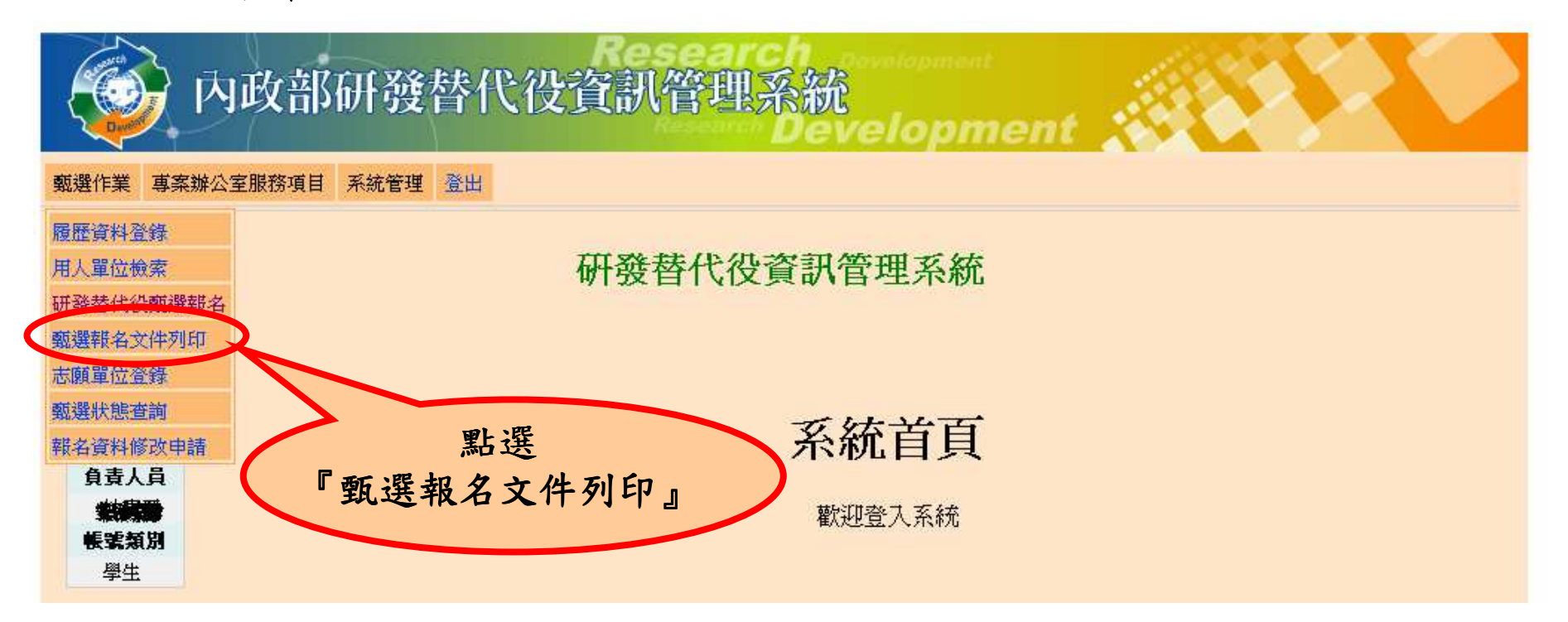

研游替代役制度

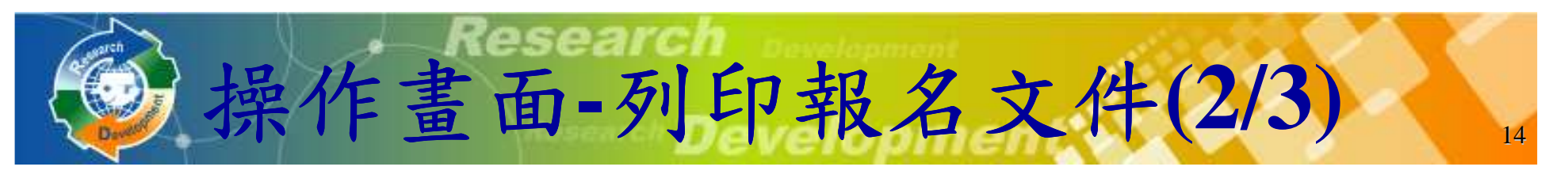

#### 報名資料確認 <mark>下瓷料是否無誤,如發現錯誤則按下「修改資料」,到「研發替代役甄選報名」修改個人瓷對</mark> 97年研發替代役役男報名資料表 國內役男 役男身分 姓名 謝脸 身分爵字號 出生年月日 70/01/30 **H4#th** 新竹 **藤絡電話1 INSTALACEMENT 聯絡電話2 MARINGANNA** 行動商話 **AND STATISTICS** 電子郵件信箱 **SOUTHWEIGHTEN** 戶籍地址 NATIONAL PROPERTY AND INCOME. 通訊地址 00000000000000000 學校名稱 大同大學 大學 心理學類 修業期間  $089/09 \approx 093/06$ 主修科系 心理學系 學校名稱 大同大學 修業狀態 就讀中 測量工程學類 修業期間  $093/09 \sim 097/06$ 主修科系 航空測量學系 碩士 學歷 王陽明兒童教育思想之研究 碩士論文(中文) 碩士論文(英文) A Study of The Elementary Educational Thoughts of Wang Yang-Ming 學校名稱 修業狀態 修業期間 主修科系 博士 博士論文(中文) 博士論文(英文) 報名學程 碩士 研究専長 MIS 緊急連絡人 姓名 謝謝你 關係 父子 聯絡電話1 ※予約本中 聯絡電話2 ※第24本 \*\*\* 地址 **Million Contractor Constitution Constitution** 個人志願 第1志願: 第四梯次(97.11.25~97.12.22) 入營梯次 第2志願: 第二梯次(97.09.17~97.10.15) 資料開放 開放審論 |確認| 修改資料 提醒**!!**確認後即不可再修改

研發替代役制度

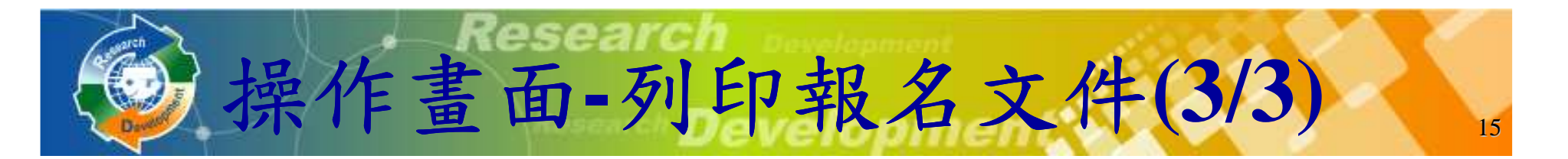

點選畫面中的前三個連結列印文件,併同證明文件 ,併同證明文件寄至研發替代役專案辦公室查驗。第四個連結的文件,請親送或郵寄至戶籍地役政單位,辦理暫不予 徵集。

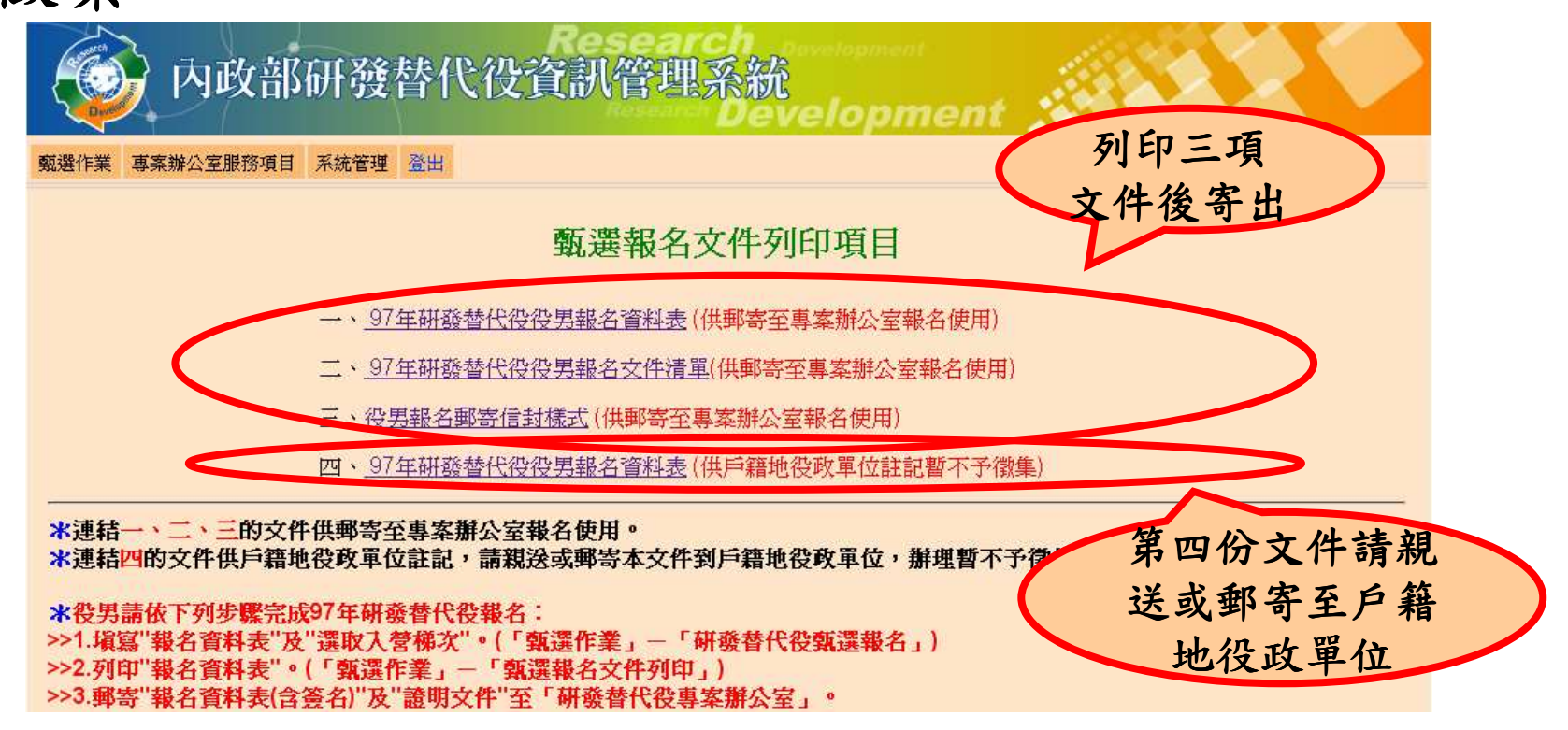

版權所有,未經同意請勿任意散發

研游替代役制度

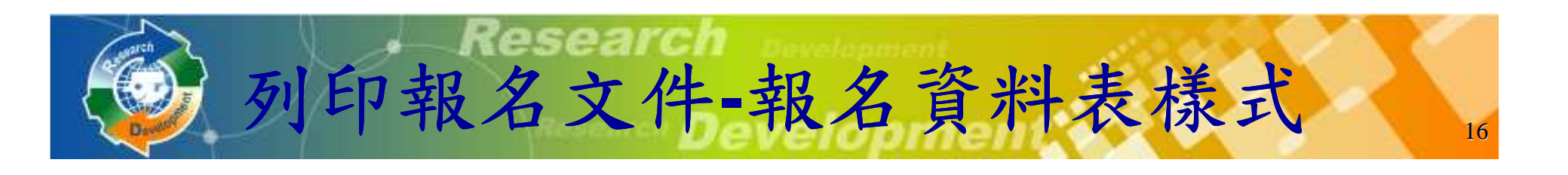

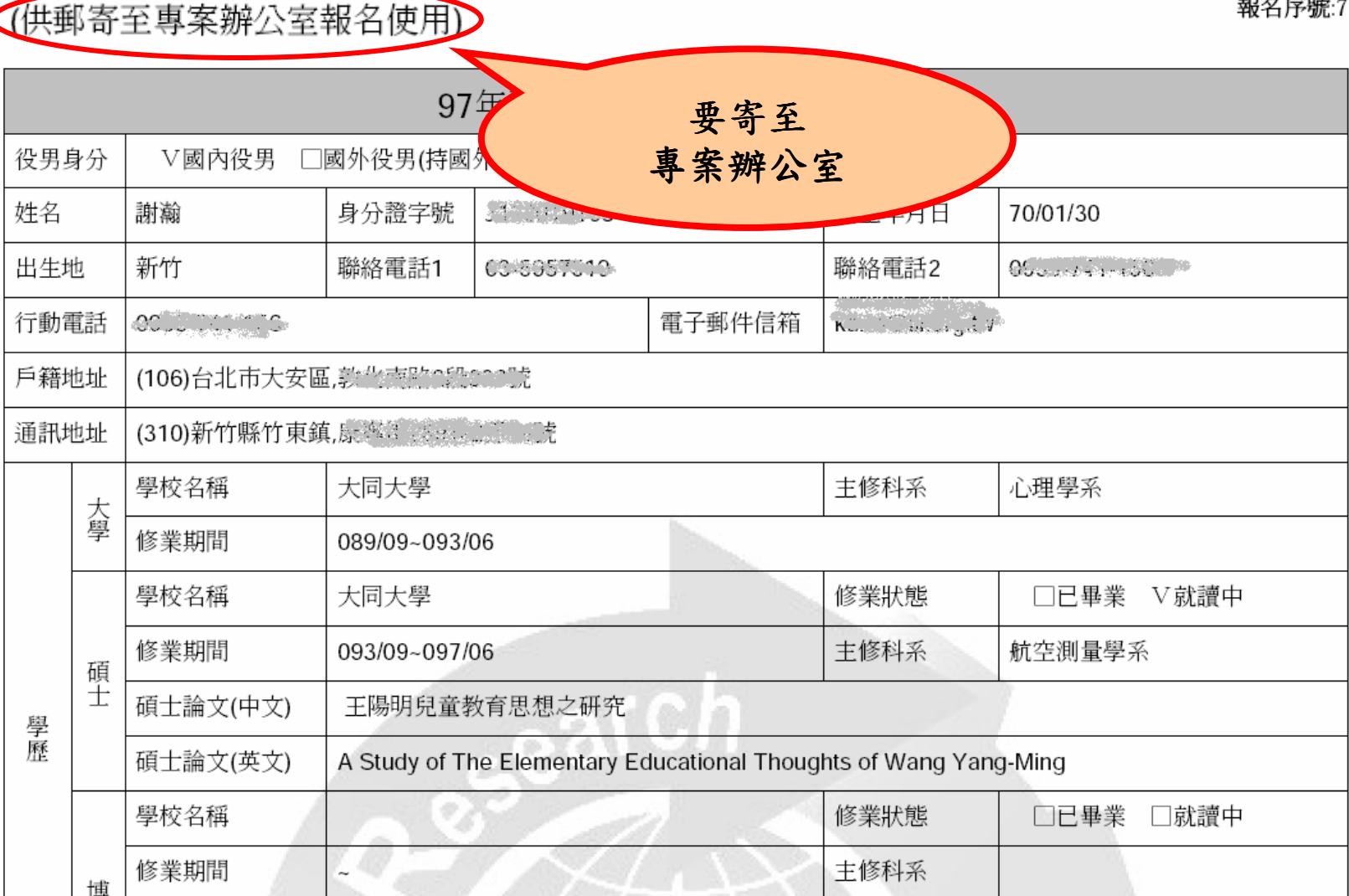

研算 4P 30 制度 版權所有,未經同意請勿任意散發

. . . . . . . . . . . .

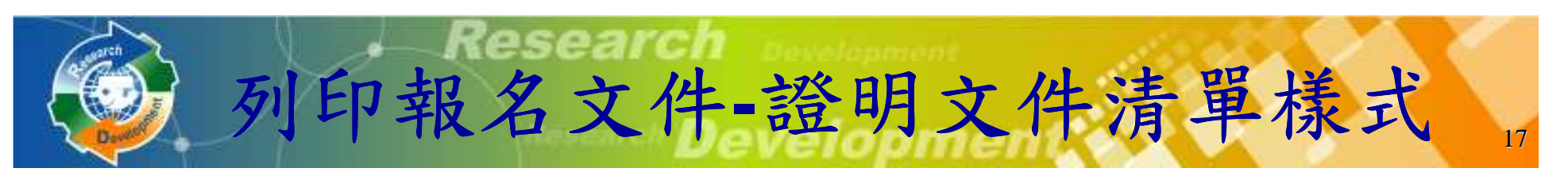

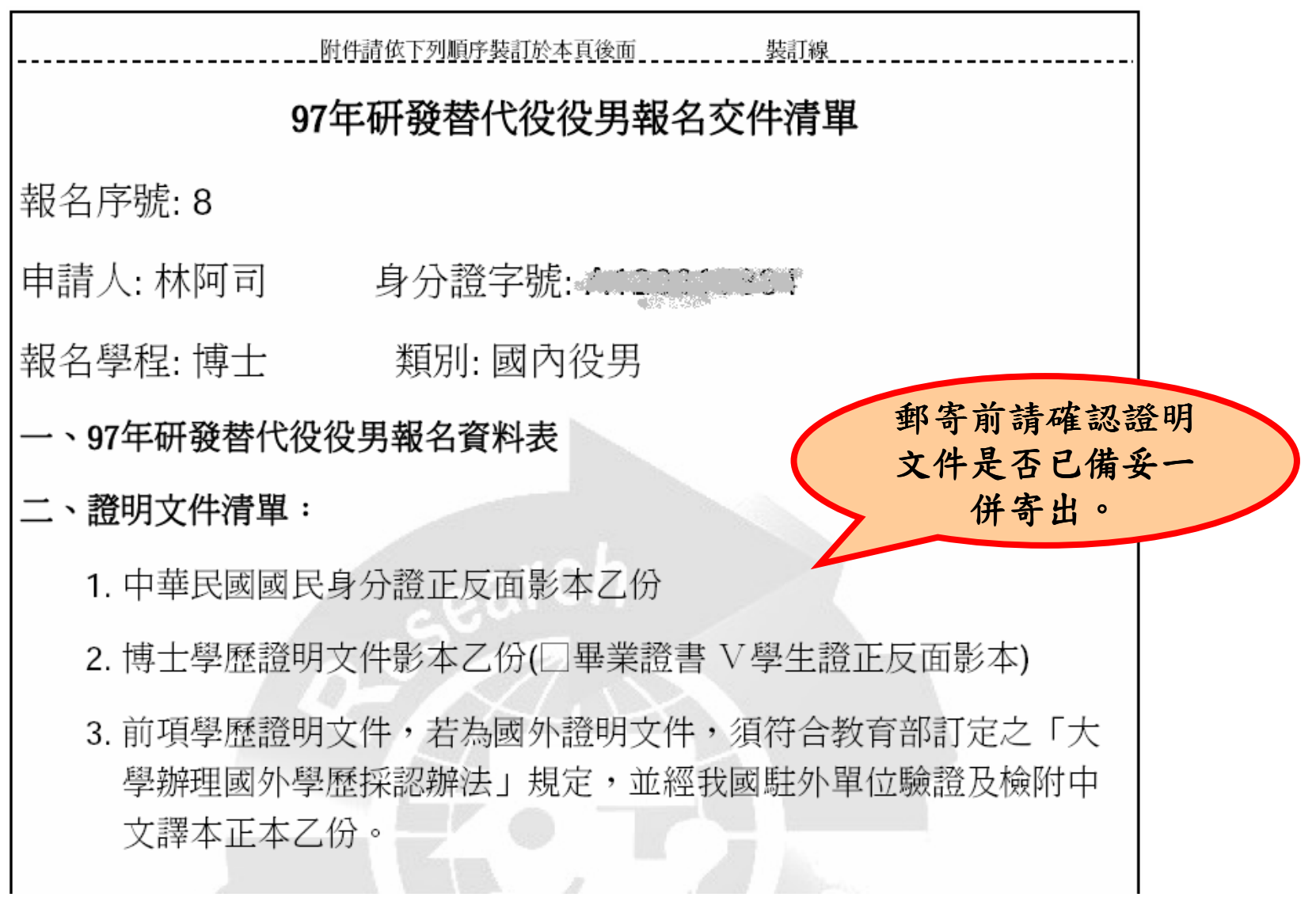

研發替代役制度

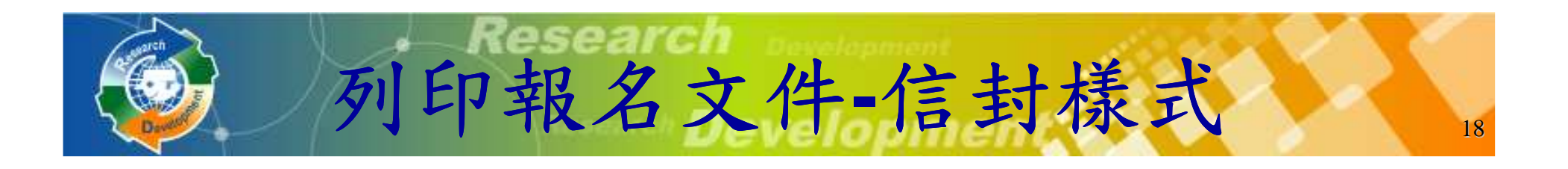

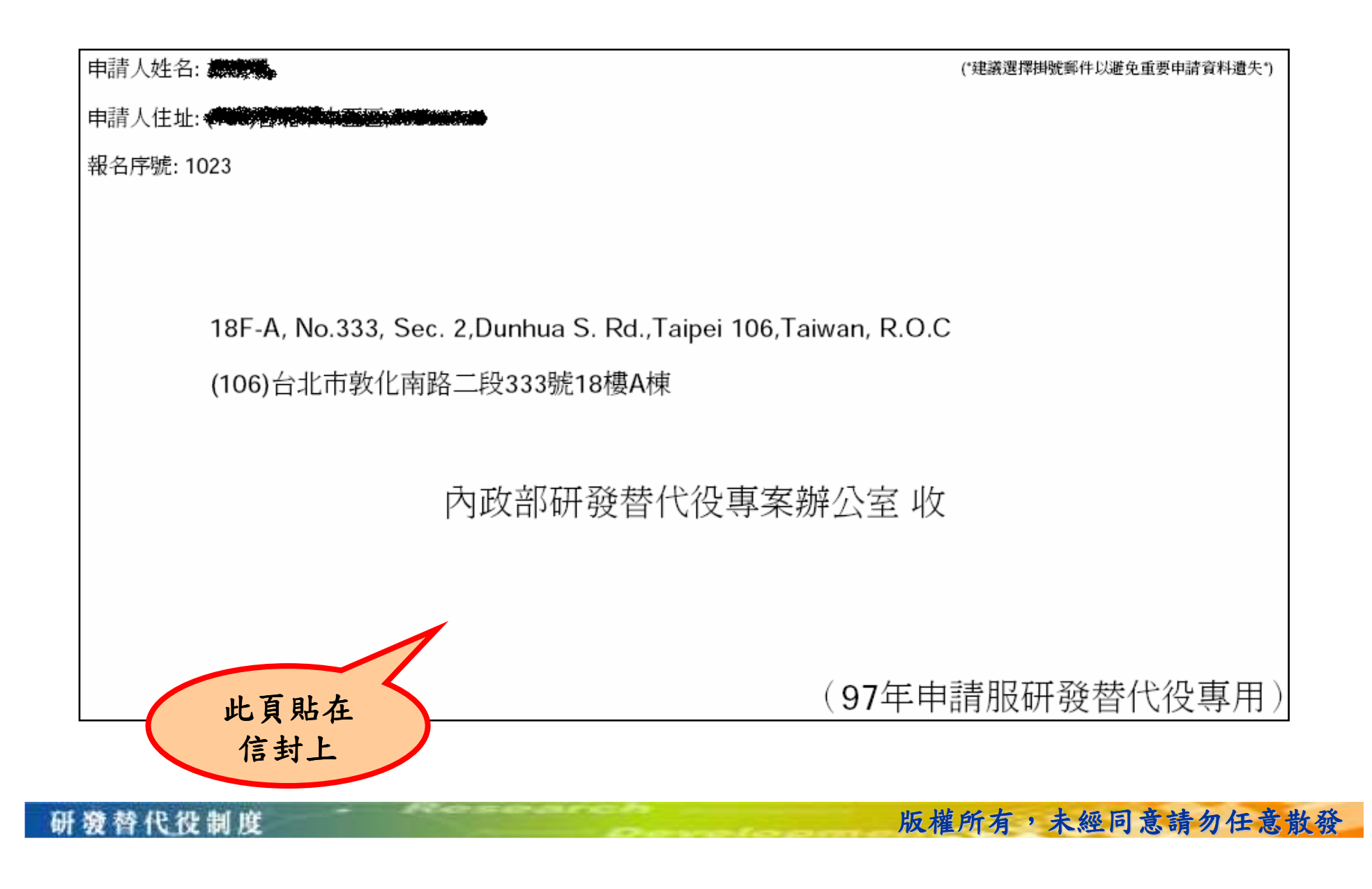

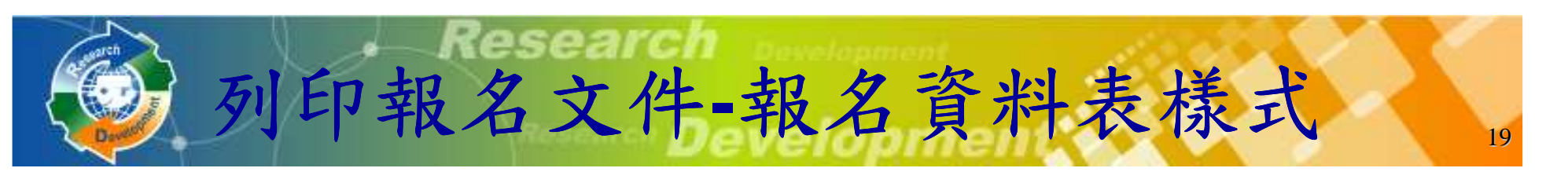

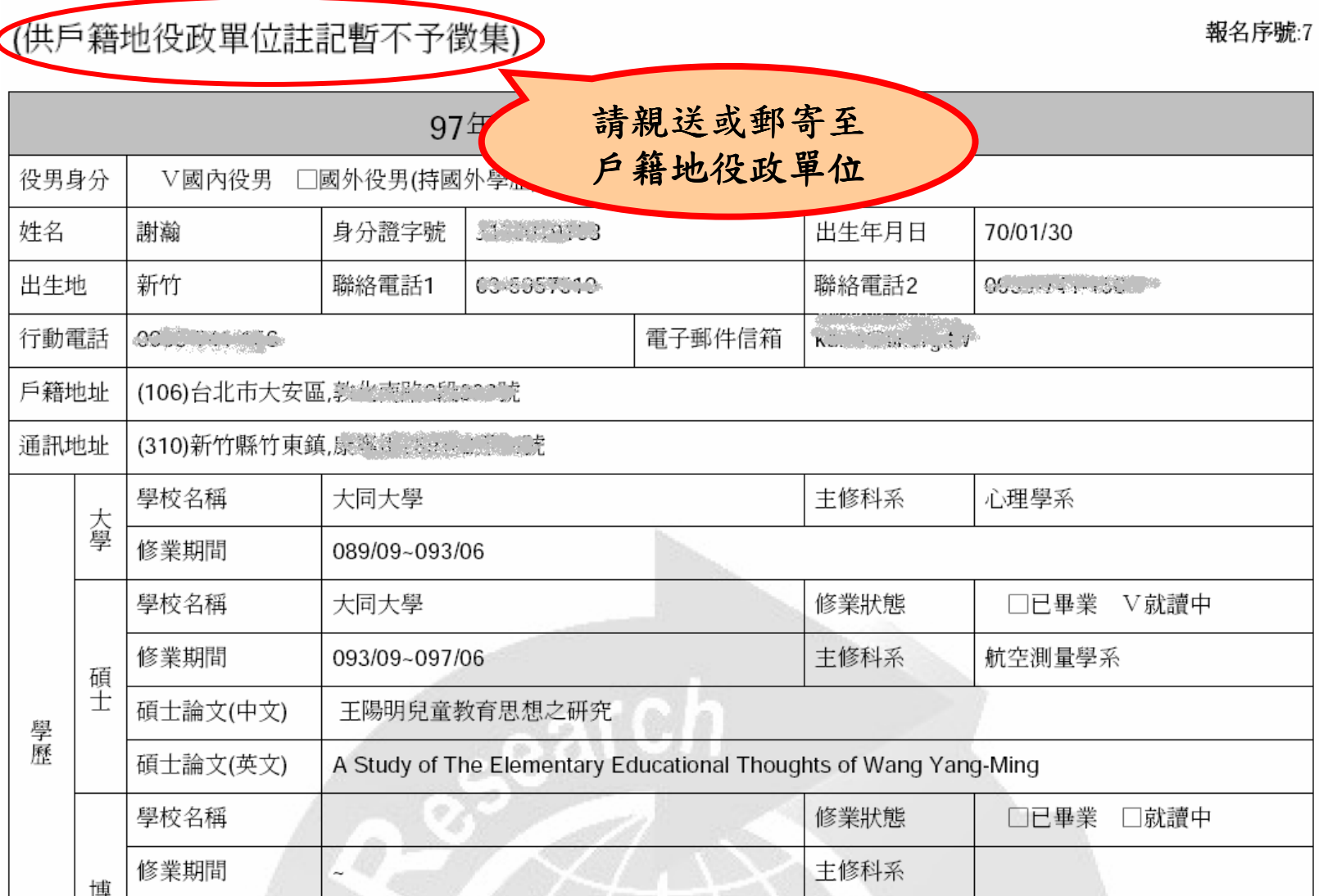

研發替代役制度

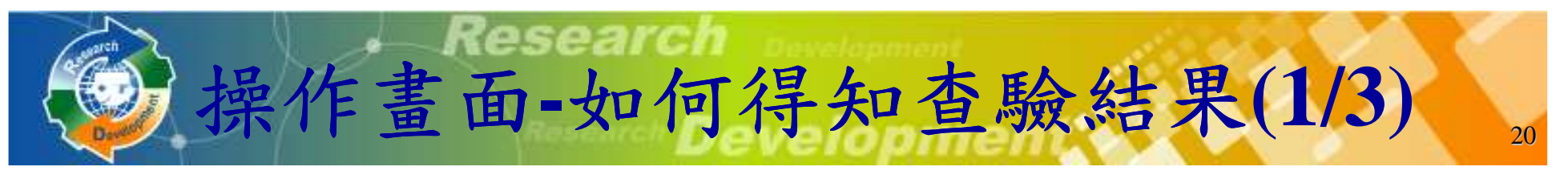

## 執行完『列印報名文件』功能後,點選『甄選狀態查詢』功能查詢報名狀態。

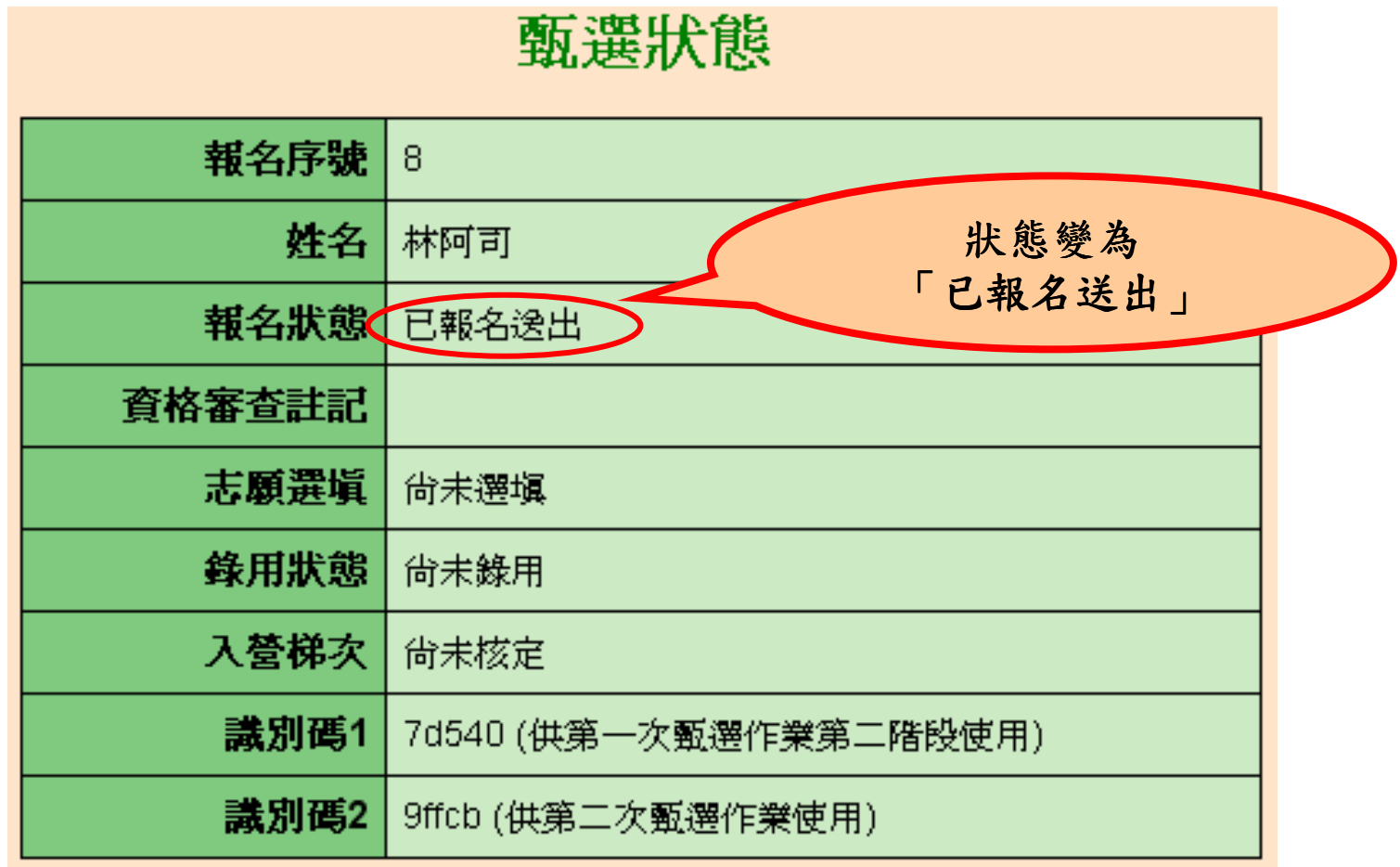

制度 46.XV

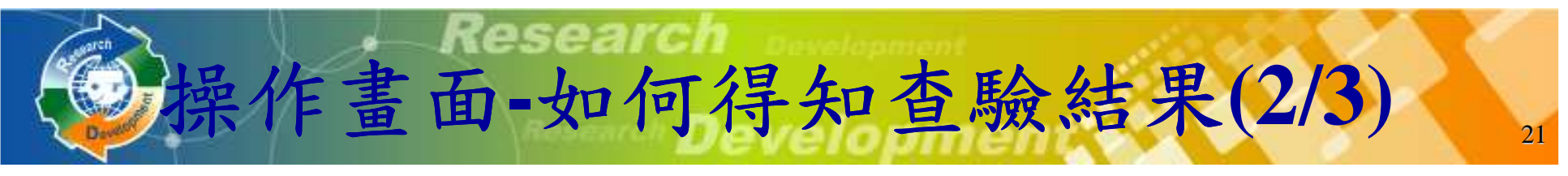

### 役男收到專案辦公室已收件通知電子郵件。

主旨:【研發替代役】役男報名文件收件進度通知 寄件者: rdss@mail.nca.gov.tw 日期: F年09:41 收件者·

林阿司您好:

研游替代役制度

您於內政部硏發替代役資訊管理系統提出「97年度硏發替代役報名」,報名書面資料已收到, 依作業進度陸續通知查驗結果,於作業期間,請務必保持郵件暢通,以免遺漏任何通知。

如有任何問題,請至「研發替代役資訊管理系統/諮詢服務/諮詢服務窗口資訊】,將會有專人為您服務。

系統網站: http://rdss.nca.gov.tw | 諮詢電話:(02)2736-6066

系統使用問題:rdss@mail.nca.gov.tw 研發替代役制度面問題: rdss@mail.nca.gov.tw

## **◆點選「甄選狀態查詢」功能查詢報名狀態。**<br><sup>5</sup>

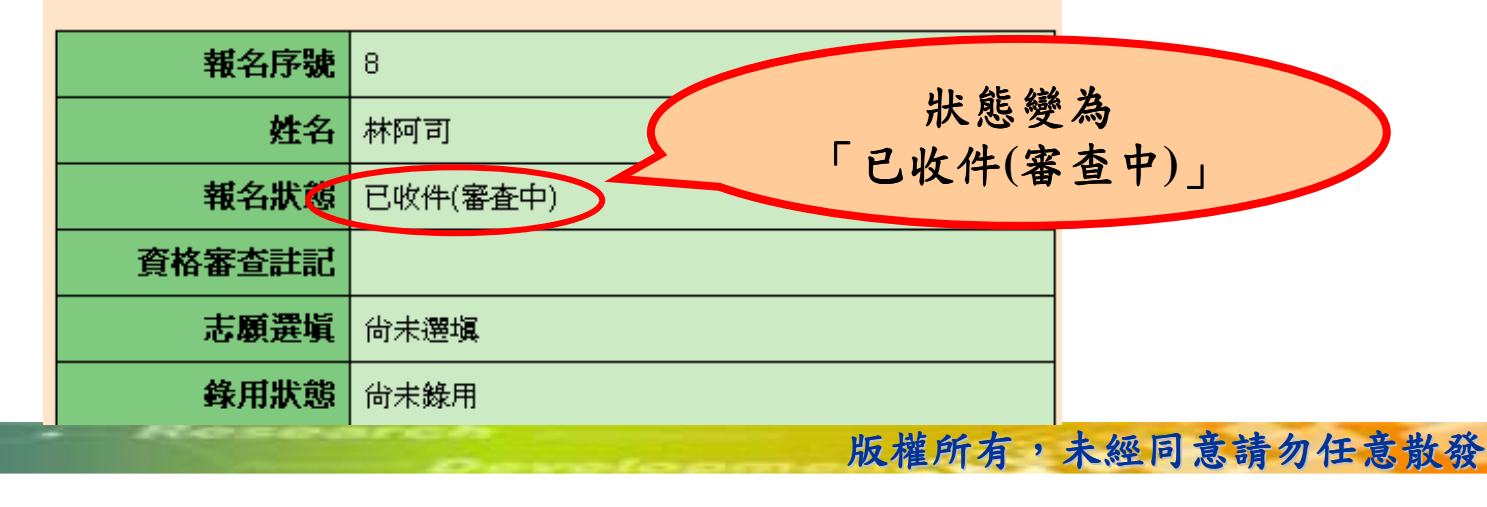

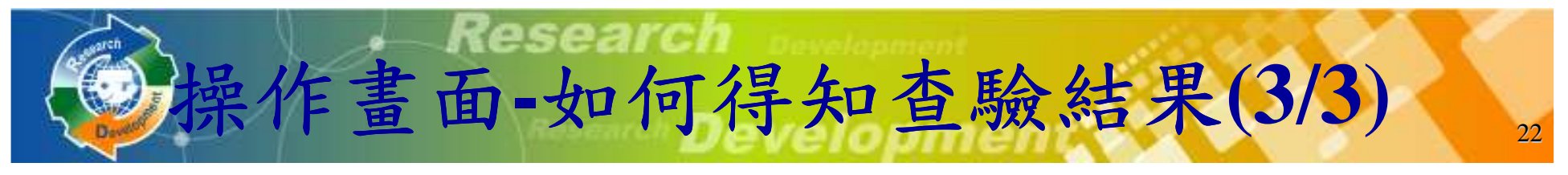

### 役男收到專案辦公室查驗結果通知電子郵件。

主旨:【研瓷替代役】役男報名查驗結果通知 寄件者: mdss@mail.nca.gov.tw 日期: 上午09:48 收件者: 2002/2003/03/1

林阿司您好:

您於內政部硏發替代役資訊管理系統提出「97年度硏發替代役報名」,報名書面資料查驗通過。 甄選通知書正本將郵寄至報名資料表所載通訊地址。

另請登入資訊管理系統查詢個人識別碼[以帳號/密碼登入系統,請執行「甄選作業」--「甄選狀態查詢」功能查詢], 以供第一次員額核配甄選作業第二階段及第二次員額核配甄選作業使用,提供給欲服務之用人單位。

如有任何問題,請至【研發替代役資訊管理系統/諮詢服務/諮詢服務窗口資訊】,將會有專人為您服務。

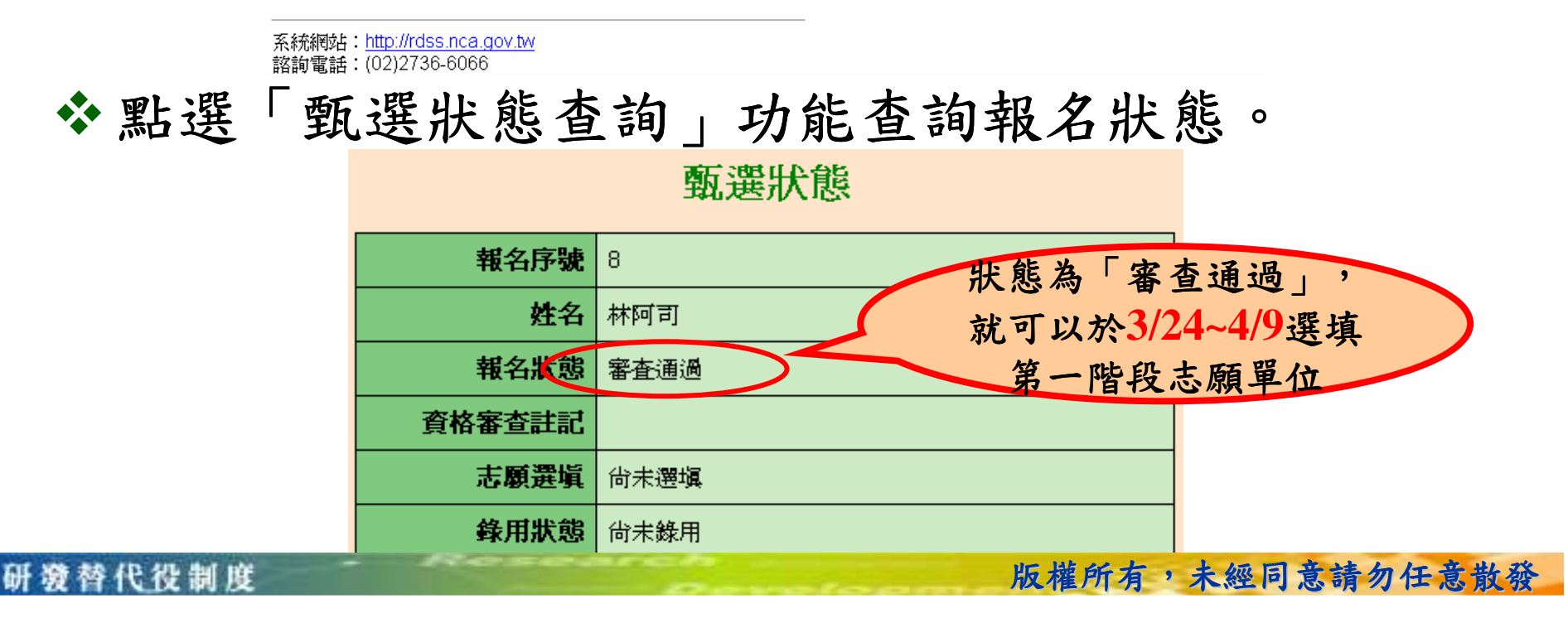

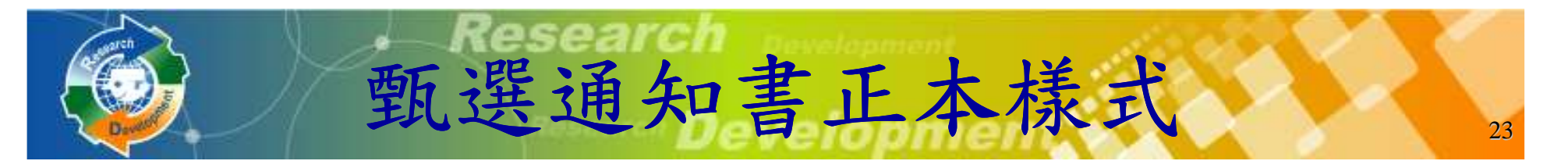

役男收到專案辦公室查驗結果為審查通過的電 子郵件後,由專案辦公 室郵寄甄選通知書正本**(**有鋼印**)**至通訊住址。

甄選通知書正本係役男具甄選洽談資格之身分表彰,役男與用人單位 ,役男與用人單位經洽談確認後,役男應將甄選通知書正本提供給欲服務之用人單位。

研發替代役制度

#### 內政部役政署

#### 97年役男報名研發替代役甄選通知書

※本通知書乙份以正本郵寄請確實保存,並擔交給洽談確認後之欲服務用人單位。

日期:民國97年 第11

文號:後間頭索頭13.

台端申請報名服研發替代役之報名資料表及所附之身分證及學歷證明文件影本查驗相符,請<br>持本通知書及個人報名資料表,提供用人單位進行甄選作業。

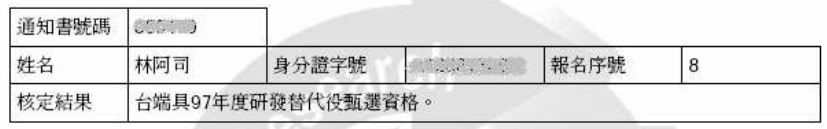

備註 。<br>終<mark>年を閣實者・廢止其錄取資格。</mark><br>|人單位之負責人、董事、監事、總經理或與其相當職階之管理<u>(</u><br>!用有配偶、三親等內血親或三親等內姻親關係者・用人單位不<br>|者,不予核定錄取,並通知該役男﹔已核定錄取者・撤銷其錄取 1.報名資料<br>2.申請服研 .帮名資料填寫不實或重攬串請,經查屬實者,廢止其錄取資格。<br>.自請服研發替代役之夜男與用人單位定員責人、董事、監事、總經理或與其相當職階之管理人,自反有權決定篩選結果之人,具有配出具、重要、監事、經理、執行業務股東或顧問者得知選:其最近三年內曾擔任用人單位之負責人、董事、監事、經理、執行業務股東或顧問者<br>得勾選:其最近三年內曾擔任用人單位之負責人、董事、監事、經理、執行業務股東或顧問者<br>济格。用人單位違反規定者,亦不核定發致了理事核及獎懲

- 
- 
- 「Y仪入宮連划書明,停依具意願切給放寒服地被笞TY收賞格,亚体兵役規定領集服應服之兵役、除有正當理由外,爾後不得再申請服研發體徵升學(或延長修業)具緩微原因無法於入營之日(含)15日前消滅者,由直轄市、縣(市)政府廢止(撤銷)本次服研發替代役資格(副知日(含)15日前消滅者,由直轄市、縣(市)政府廢止(撤銷)本次服研發替代役資格(副知日(含)15日前消滅者,由直轄市、縣(市)政府廢止(撤銷)本次服研發替代役資格(副知日(含)15日前消滅
- , 務反促期。<br>1研發替代役投男因故未能完成軍事基礎訓練及專業訓練,或擅離職役累計逾七日者,由主管機関廢止其研發替代役資格,並指定改服一般替代役,通知其尸籍所在地之直轄市、縣(市)政國慶止其研發替代役資格,並指定改服一般替代役,通知其尸籍所在地之直轄市、縣(市)政<br>- 腸腸は年次(含)以前尚未履行兵役義務之役男,經甄選錄用成為研發替代役役男時,該役男服<br>8.民國64年次(含)以前尚未履行兵役義務之役男,經甄選錄用成為研發替代役役男時,該
- 

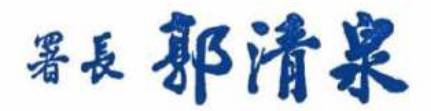

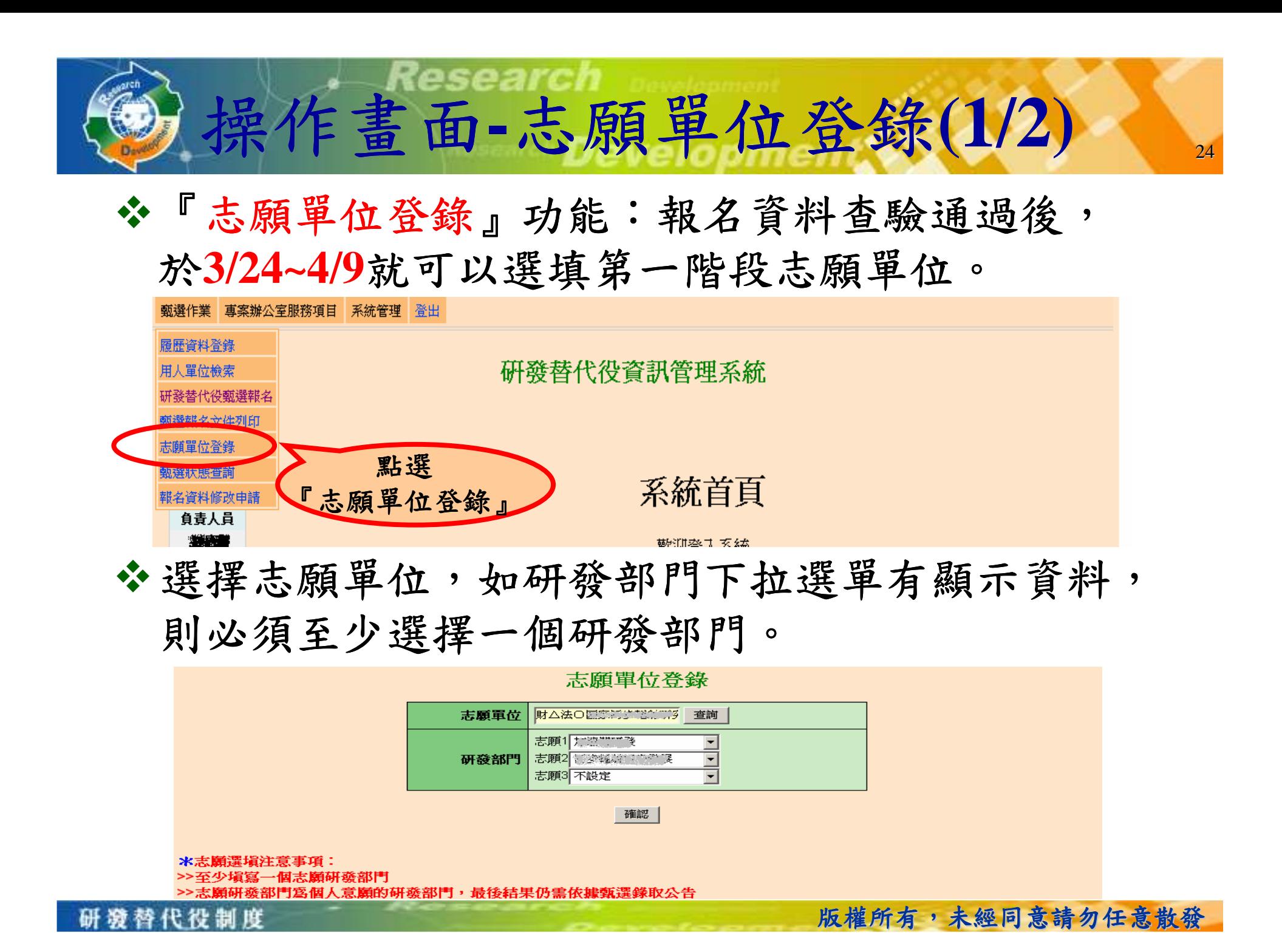

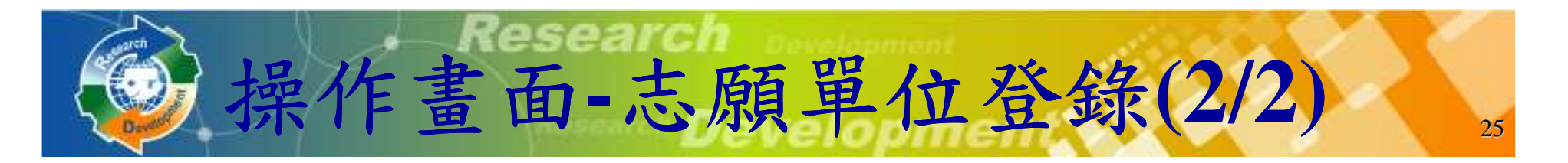

### ◆於作業期限內選填登錄用人單位,並以一個為限, 經登錄後不得變更。

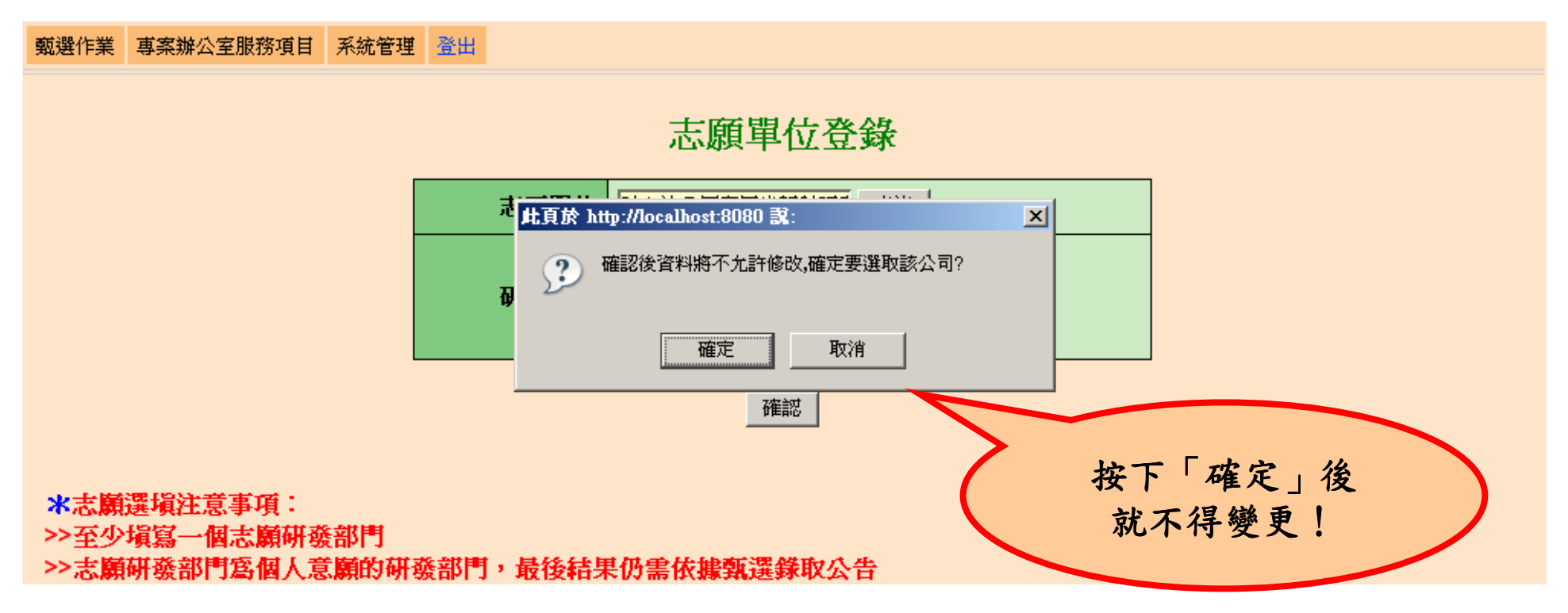

研游替代役制度

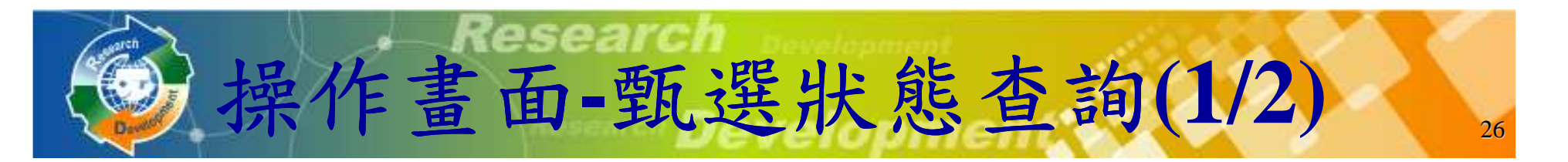

識別碼:用人單位在第一次甄選作業第二階段和第二次甄選作業甄選時,役男的識別碼提供給預備錄 用單位,用人單位才可以勾選該役男。

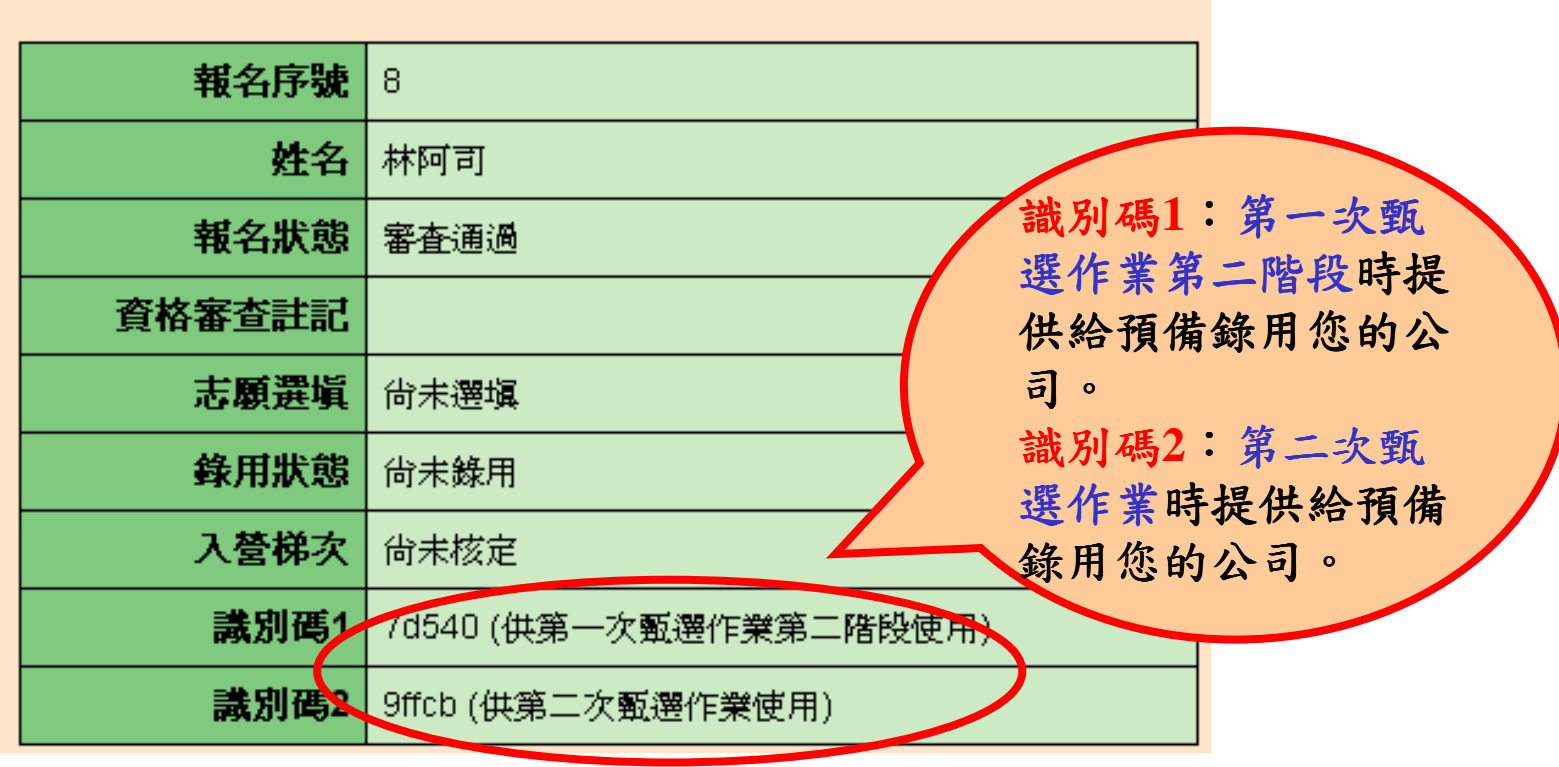

研發替代得制度

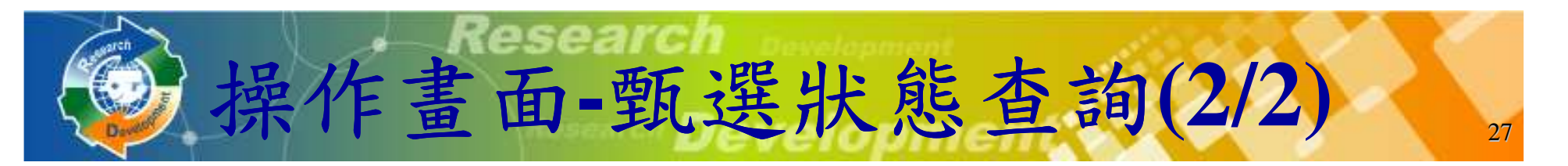

- ◆『報名狀態』:依報名過程顯示各階段結果。
- ◆『志願選填』:顯示您選填的志願單位。
- 『錄用狀態』:如有用人單位名稱表示已被該單位 如有用人單位名稱表示已被該單位預備錄用;反之則表示尚未被預備錄用。

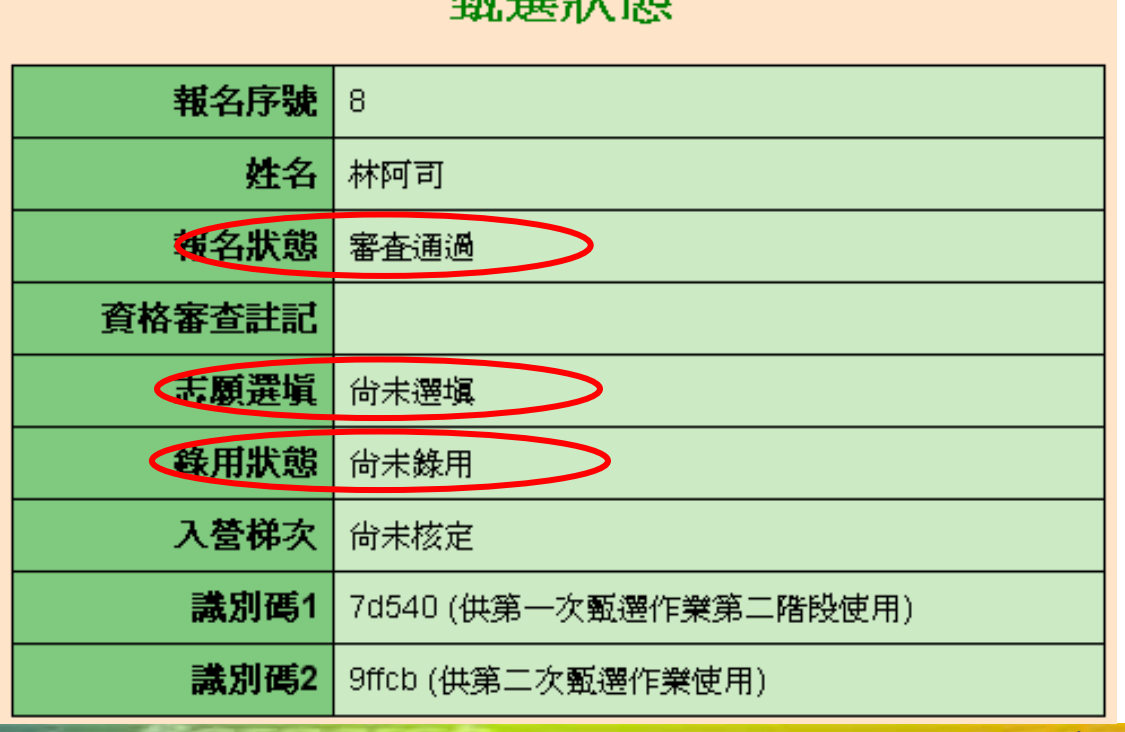

替代得制度

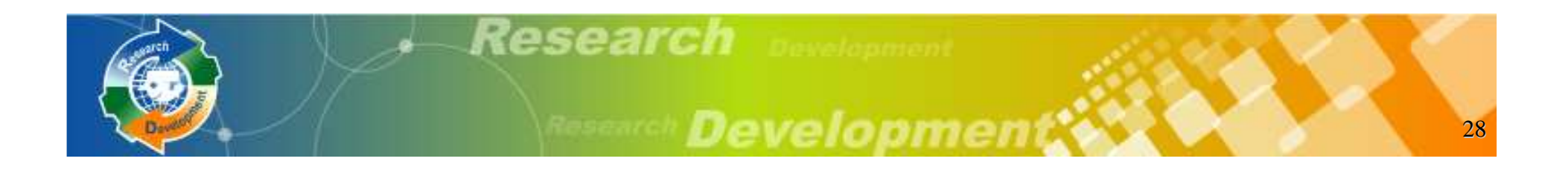

## 役男報名作業

## 用人單位甄選作業

其他注意事項

研游替代役制度

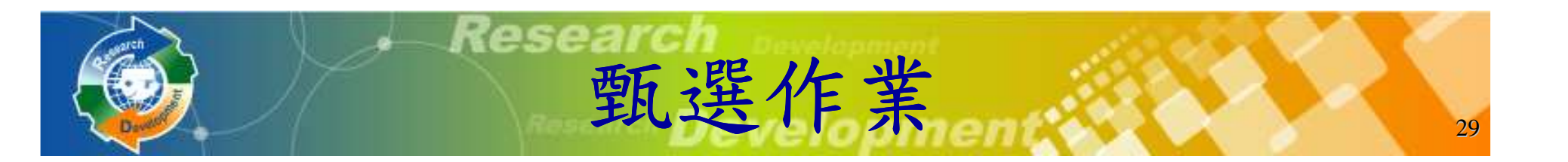

- 用人單位預備錄用勾選登錄作業時間。
	- 系統網址:**http://rdss.nca.gov.tw**
	- 第一次員額核配:
		- **1.**用人單位第一階段預備錄用勾選:**97** 年**4** 月**10** 日~**4** 月**15** 日。
		- **2.**用人單位第二階段預備錄用勾選:**97** 年**5** 月**12** 日~**5** 月**22** 日。
	- 第二次員額核配:
		- **1.**具第二次員額核配資格之用人單位通知:**97** 年**5** 月**30** 日。2.用人單位第二次員額核配預備錄用勾選(限具第二次員額<br>拔配資权單位):**97 年6 日16 日~97 年6 日25 日**。 核配資格單位):**97** 年**6** 月**16** 日**~97** 年**6** 月**25** 日。

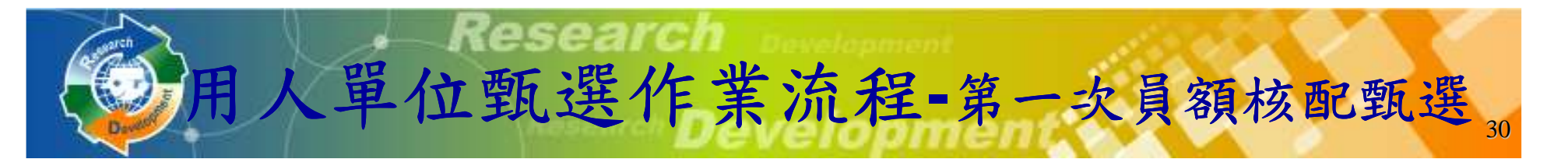

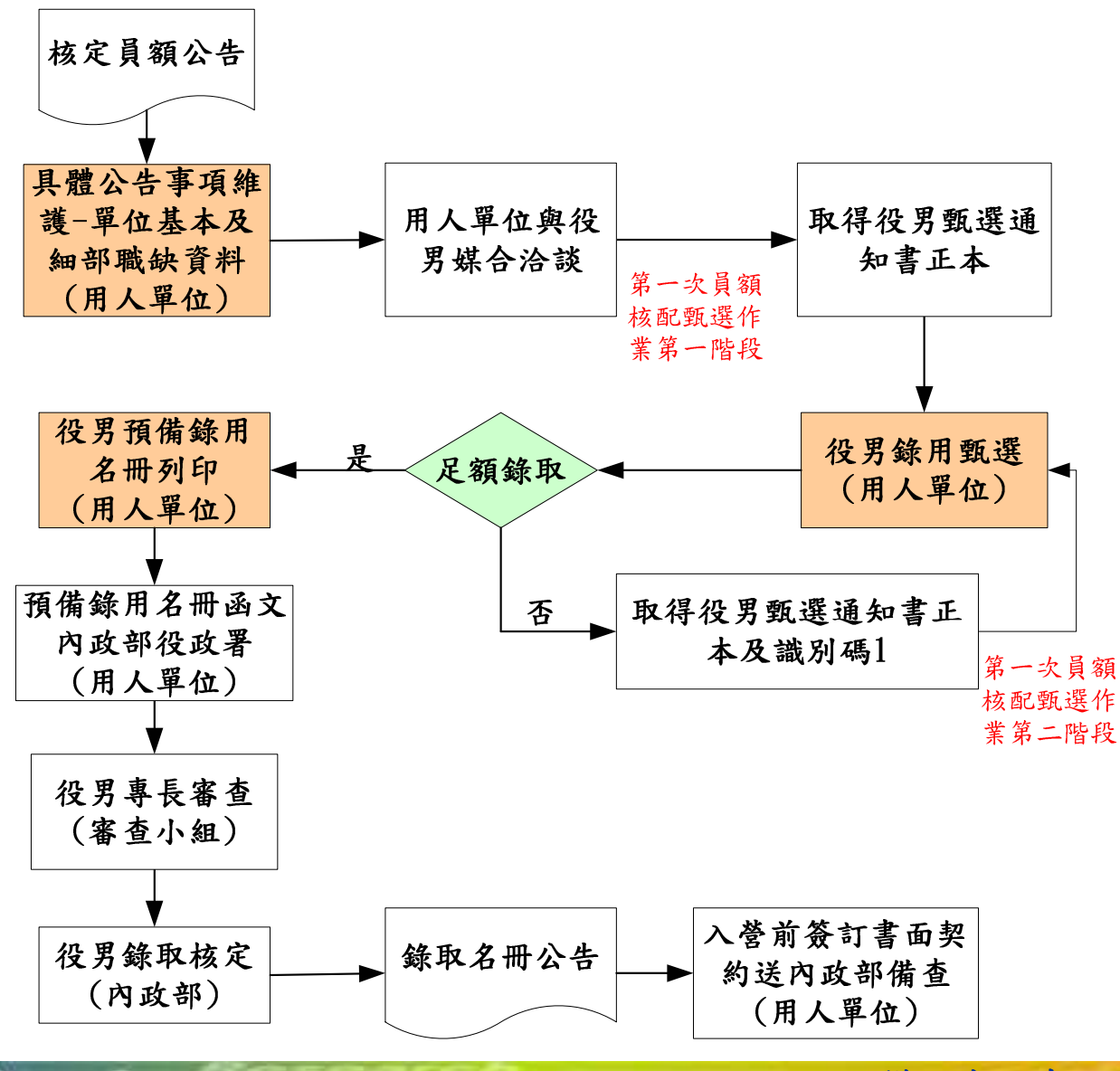

研發替代役制度

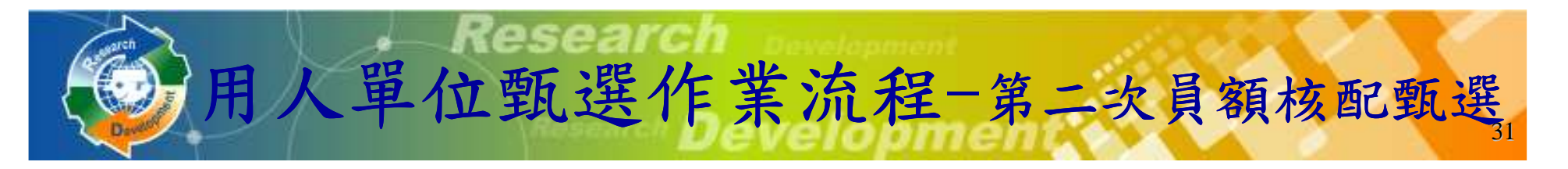

### 具二次員額分配資格者

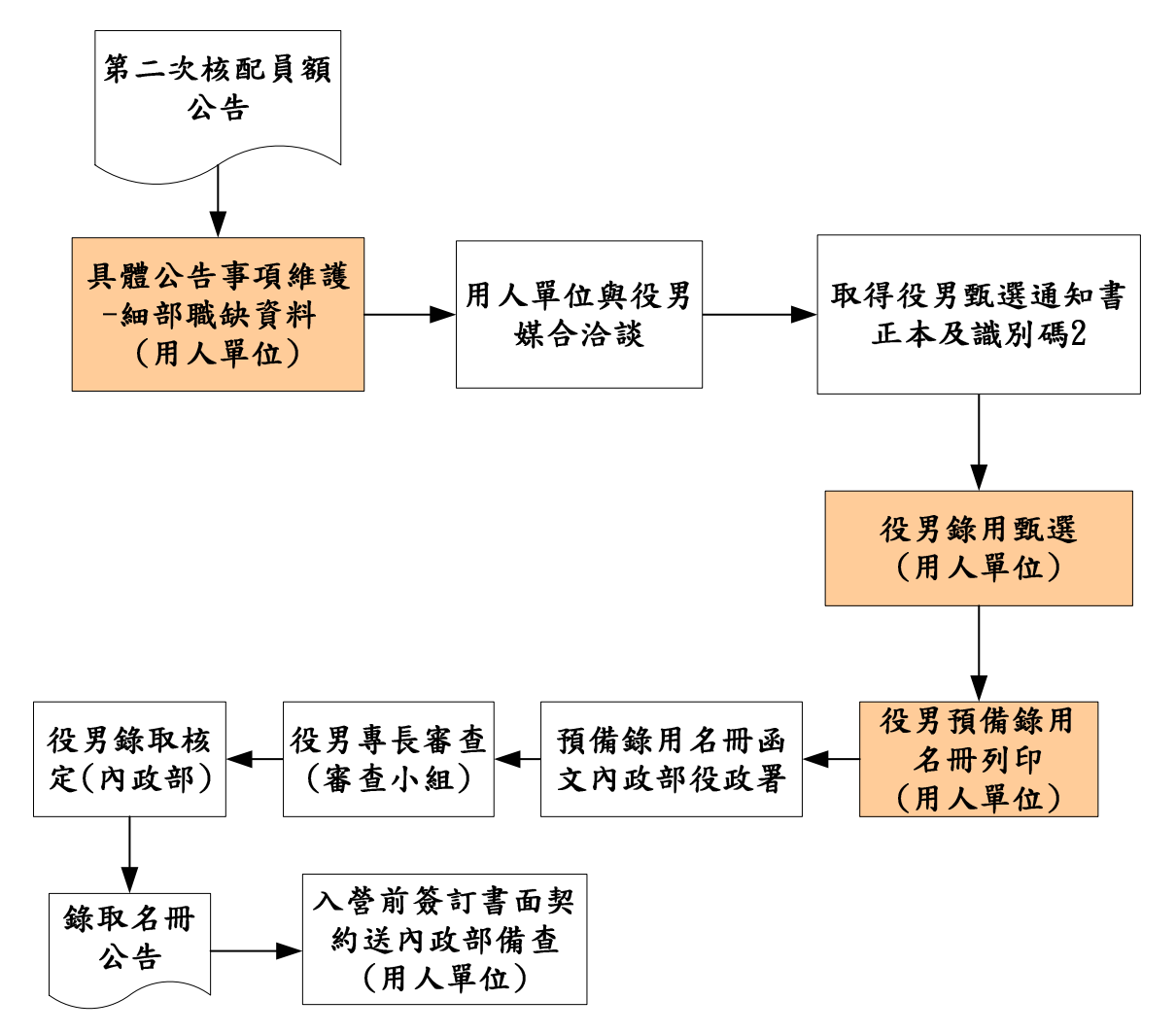

研游替代役制度

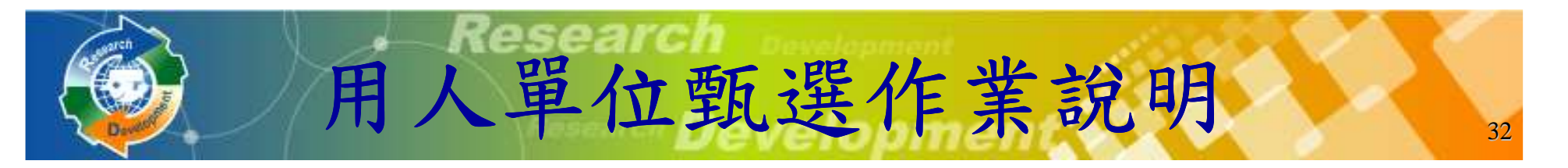

### 前置作業:

 - 『具體公告事項登錄』:填寫單位於甄選階段要開放給學生查詢的相關資訊,並設定細部職缺資料之職缺名稱、需求條<br>供、預絡田人員數,電於1/31前空ポ:目第一步員類公配咨 件、預錄用人員數 、預錄用人員數,需於**1/31**前完成;具第二次員額分配資 格,必須於**6/13**前再設定第二次員額分配細部職缺資料**科**。

### 甄選作業:

- >點選『學生甄選錄用』:分為第一次員額核配甄選第一階 段、第一次員額核配甄選第二階段及第二次員額核配甄選。
- >點選『錄用名冊列印』:於第一次員額核配甄選第二階段作 業和第二次員額核配甄選作業**(**具第二次員額分配資格的單位**)**結束後,分別列印預備錄用名冊,併同役男甄選通知書正本 及函文一併寄送至內政部。

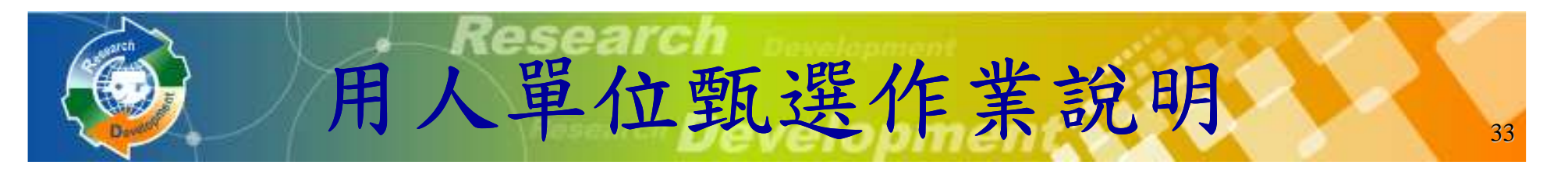

### 令查詢功能:

- 『學生履歷查詢』:查詢報名**97**年研發替代役的學生履歷。
- > 『錄用結果查詢』:查詢預備錄用的核定結果。

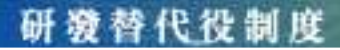

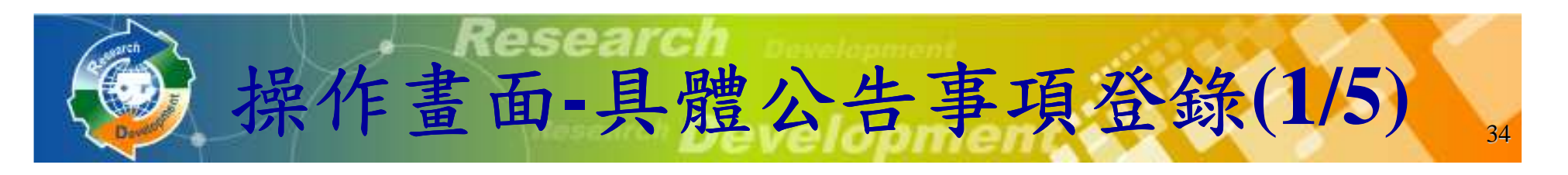

### 點選『具體公告事項登錄』 。

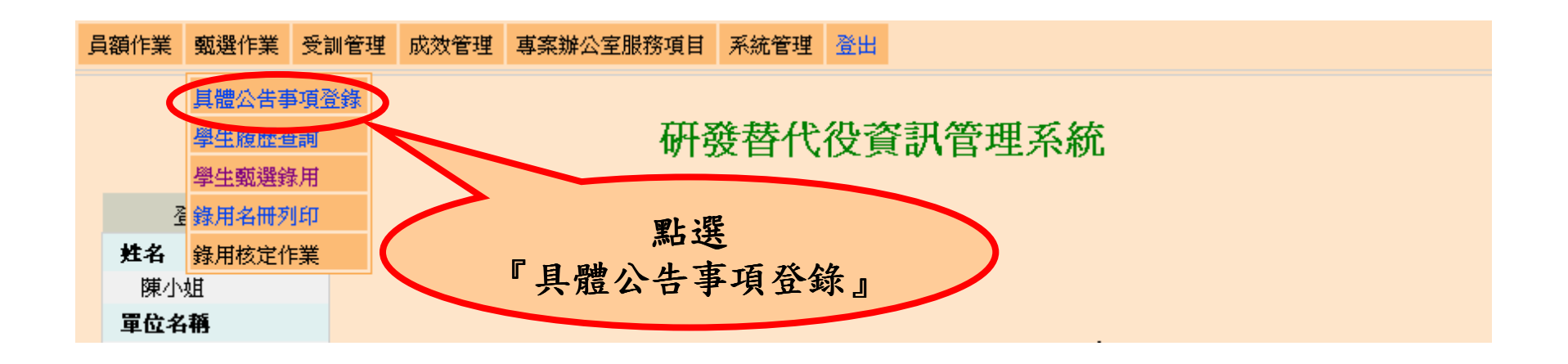

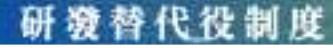

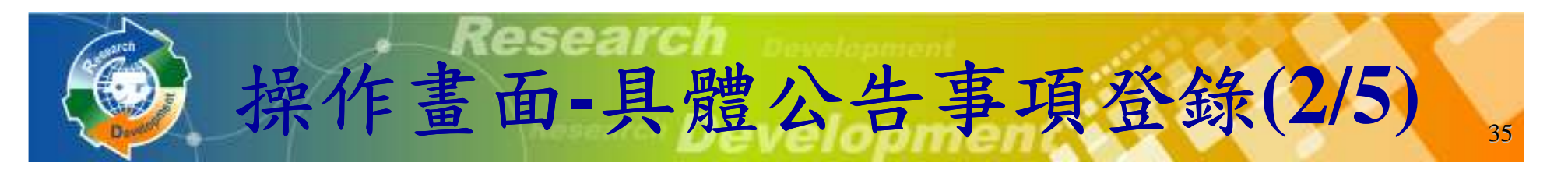

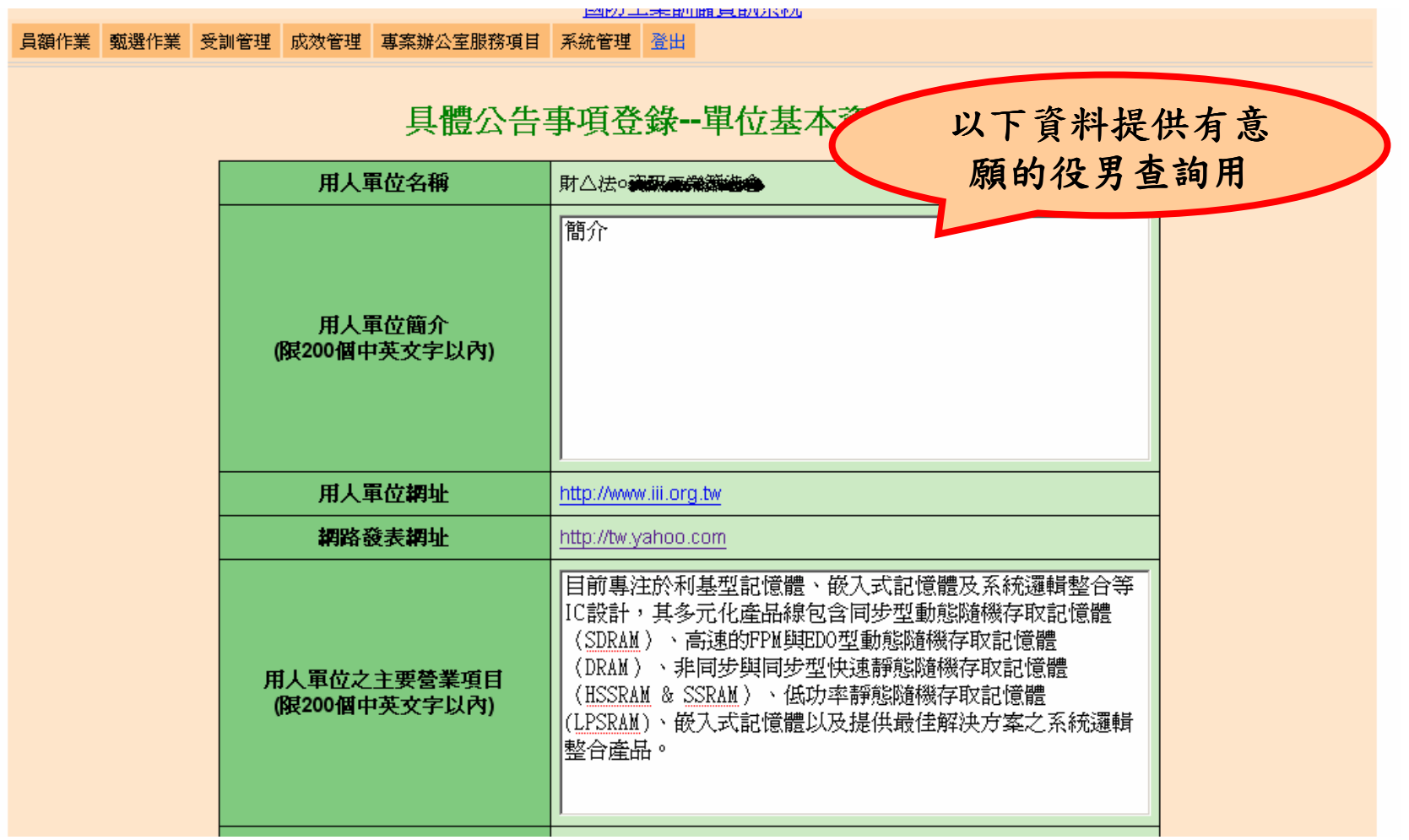

研發替代役制度

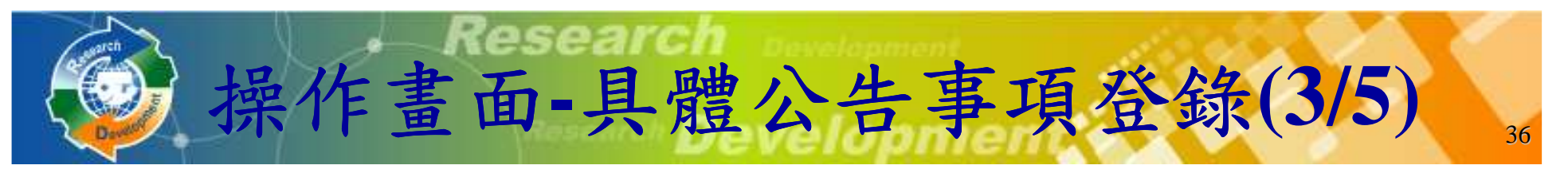

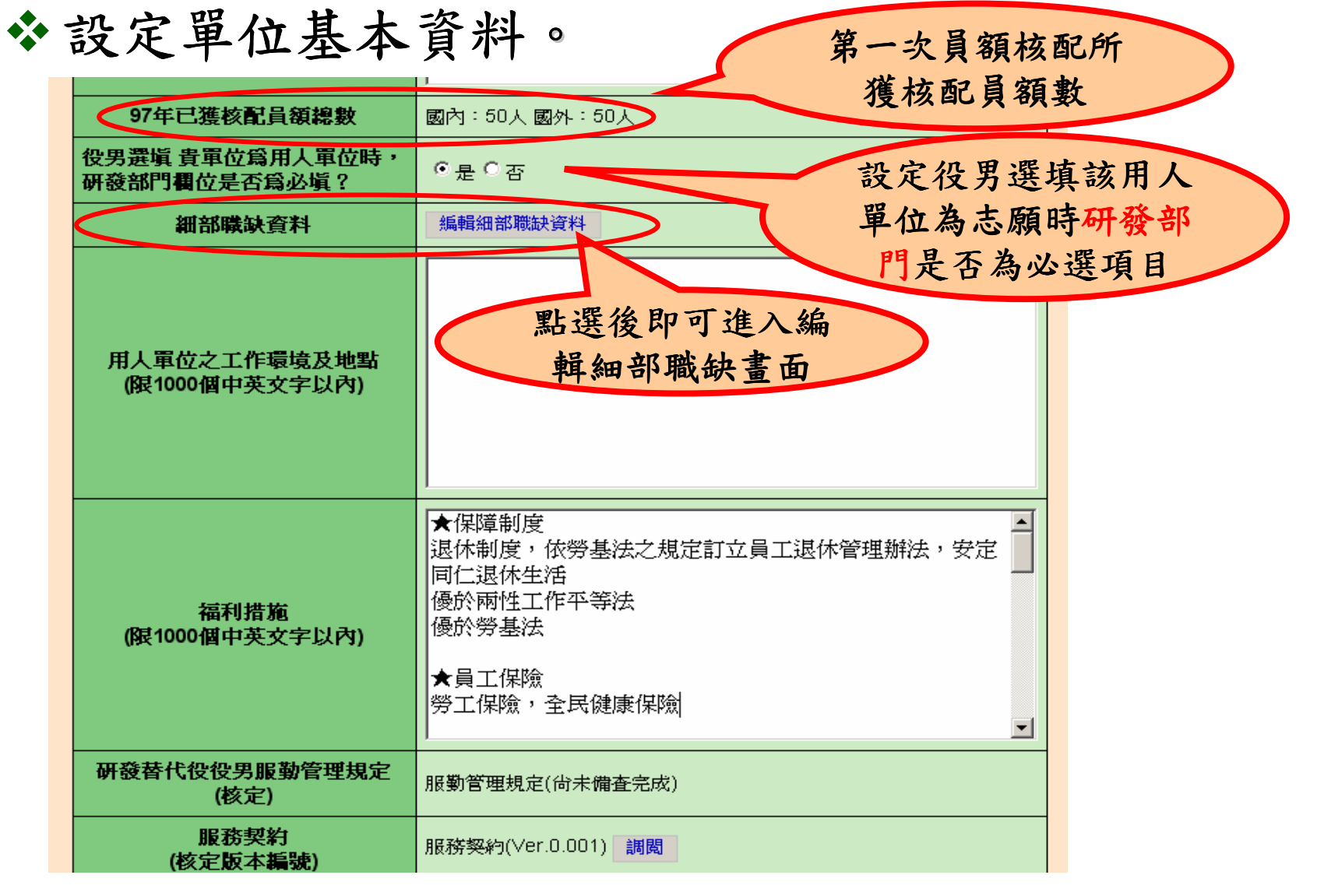

研發替代役制度

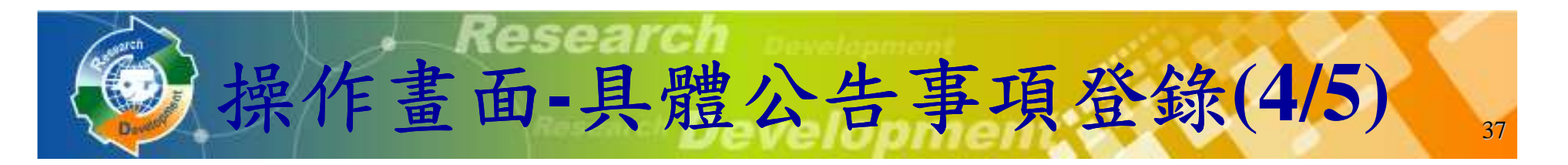

### 設定細部職缺資料。

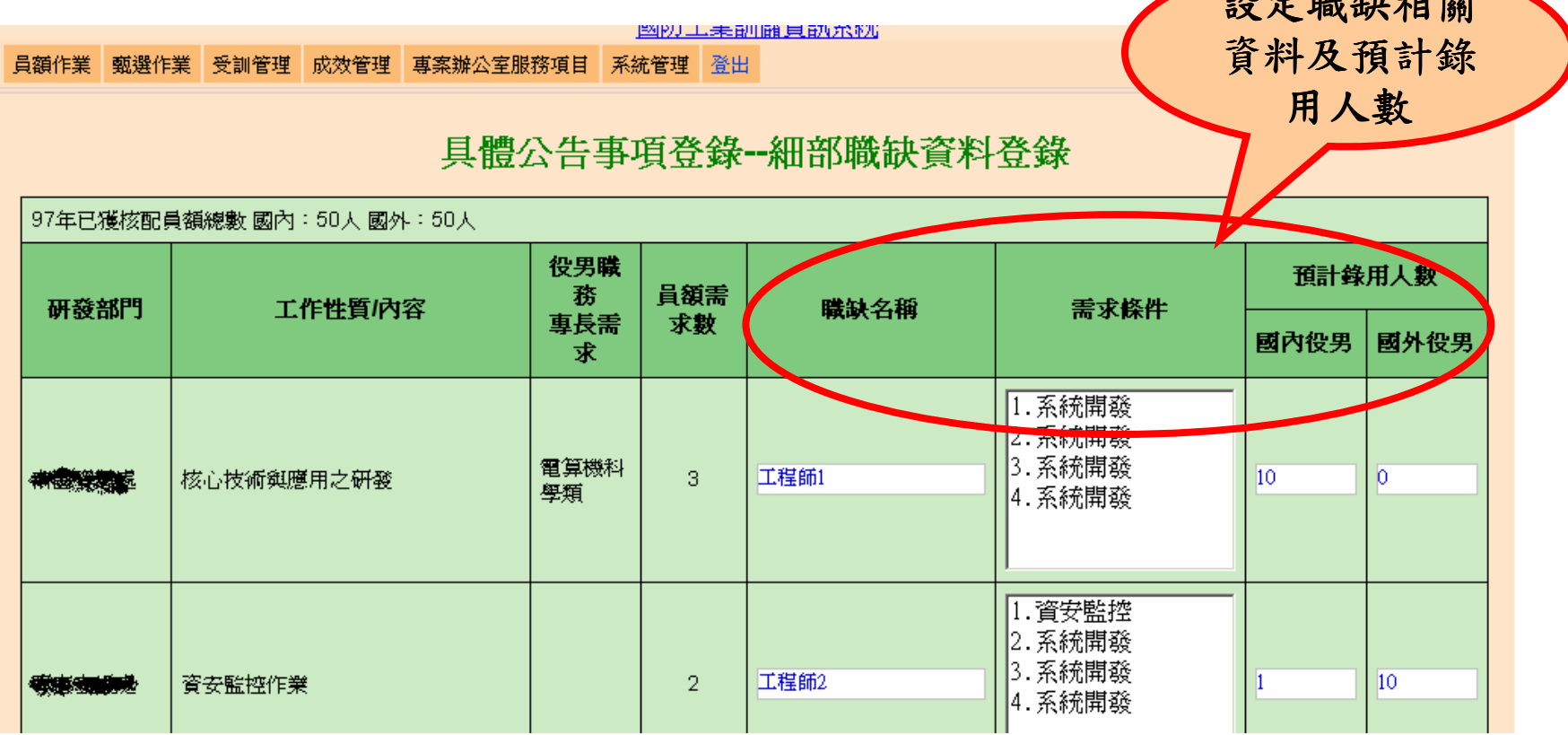

 $\frac{1}{2}$ 

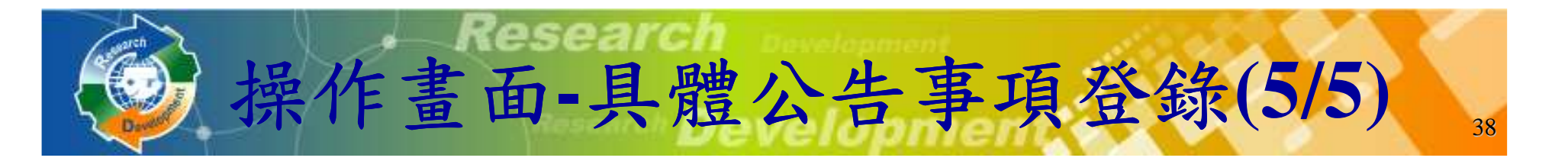

- 所登錄的『具體公告事項』及『細部職缺資料』將提給供有報名的學生查詢。
	- >『暫存』按鈕:暫存已登錄資訊,無法被學生查詢。
	- -『確認』按鈕:將檢查所有欄位 :將檢查所有欄位(含單位基本資料及細部職 缺資料)是否填寫完成,經儲存完成後即開放給學生查詢。

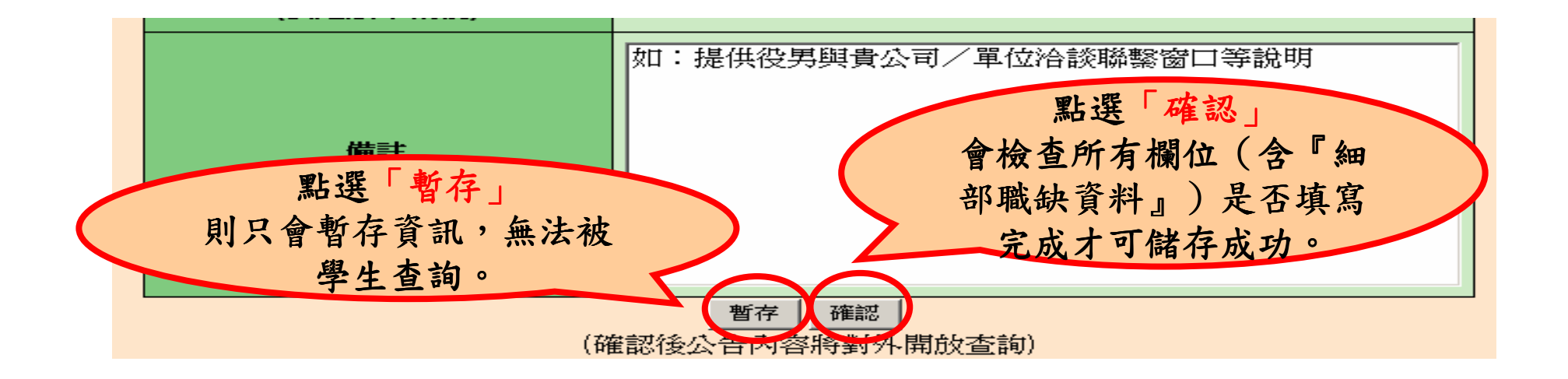

蓉 代 役 制 度

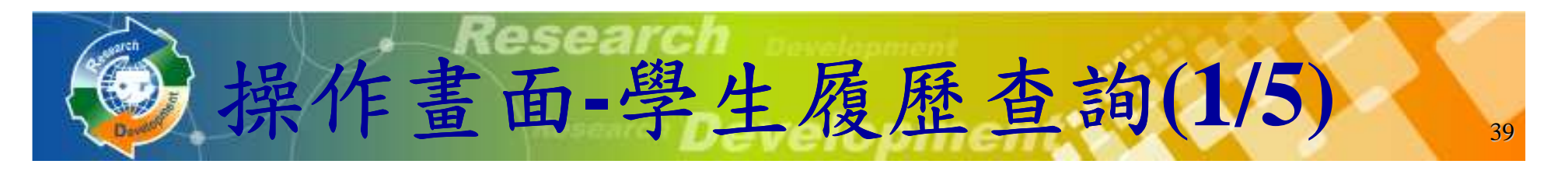

### 點選『學生履歷查詢』。

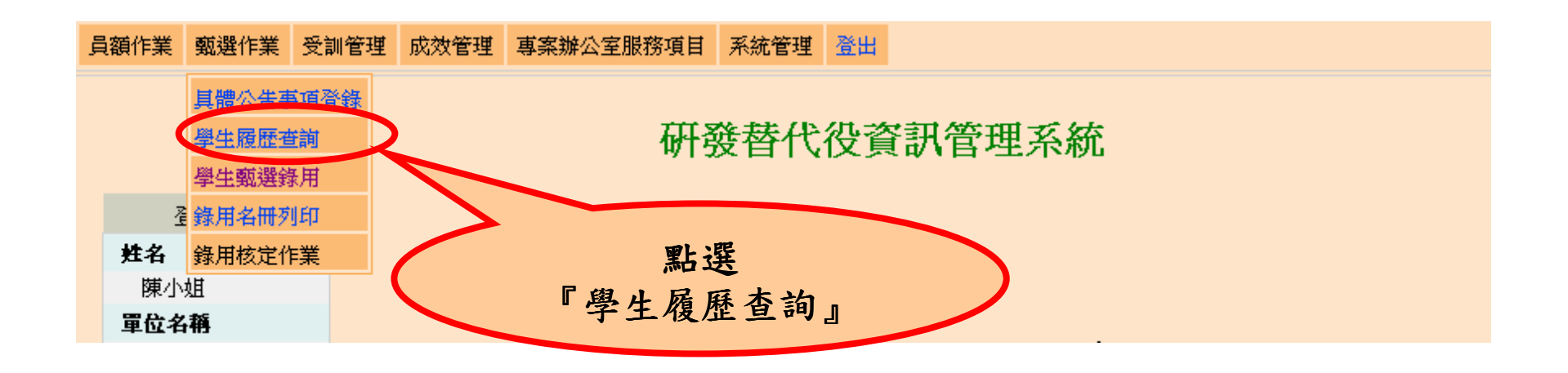

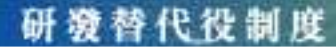

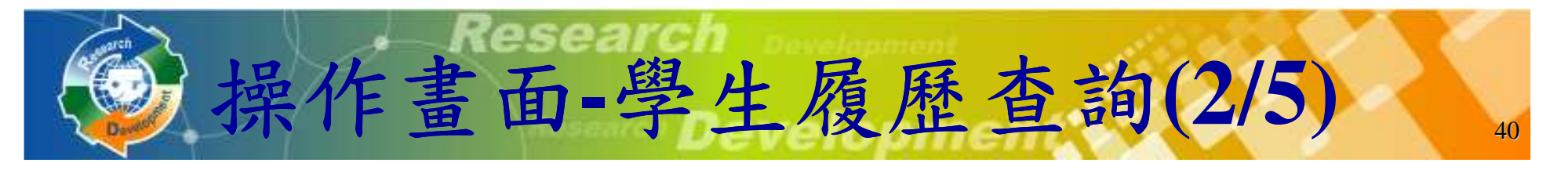

### 設定查詢條件後按下『查詢』或『下載』按鈕。

學生履歷查詢

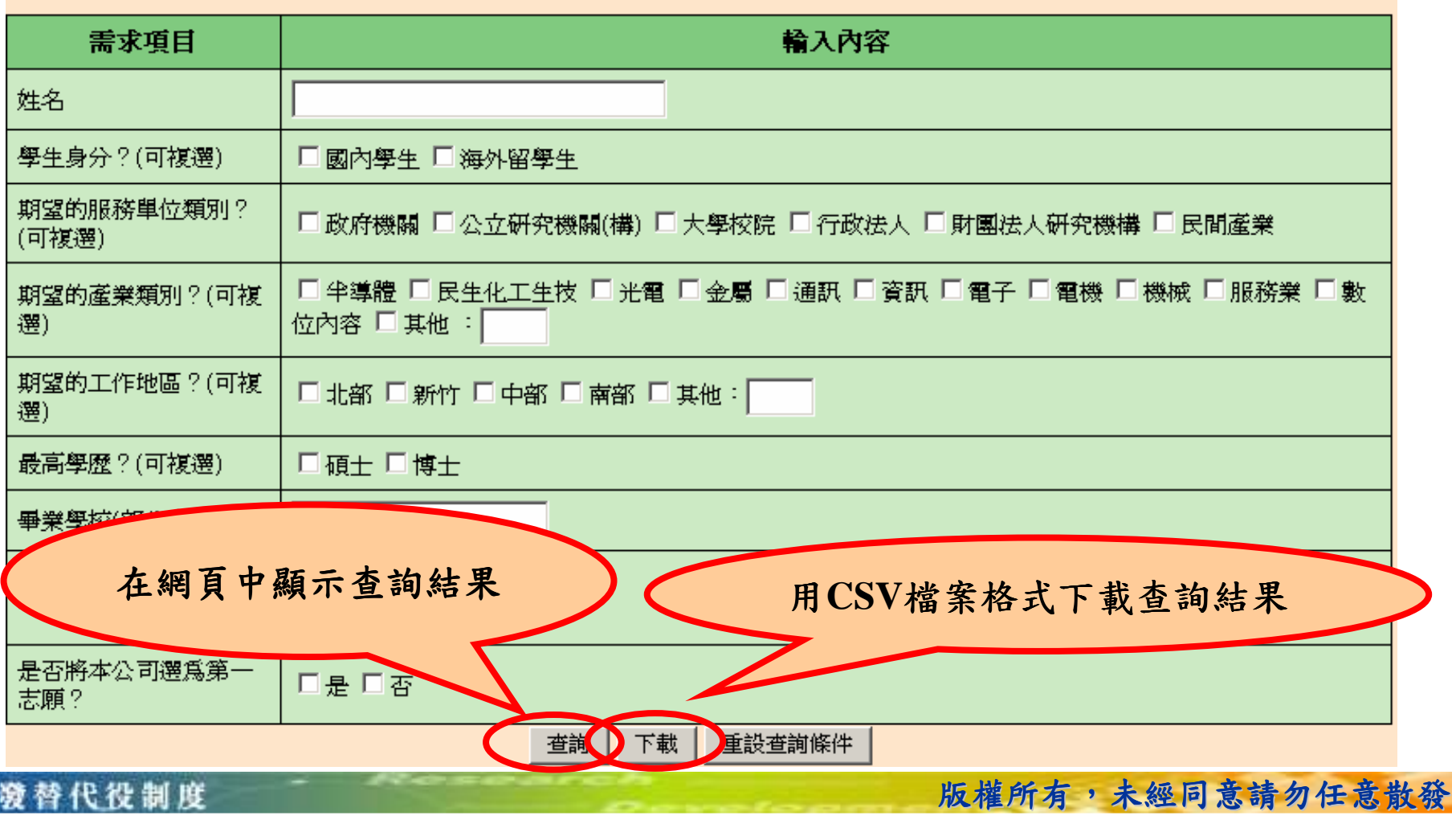

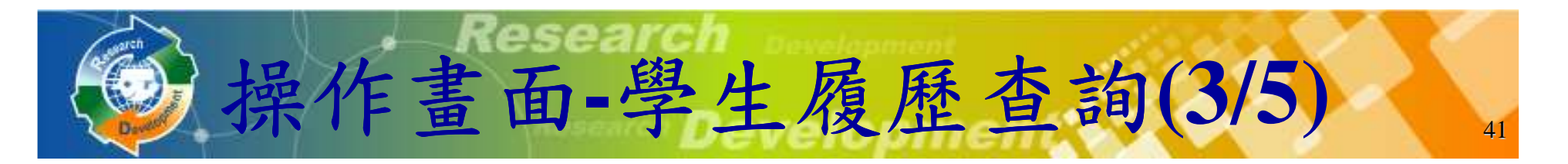

and comment and comment of the state of the form

### 查詢結果列表。

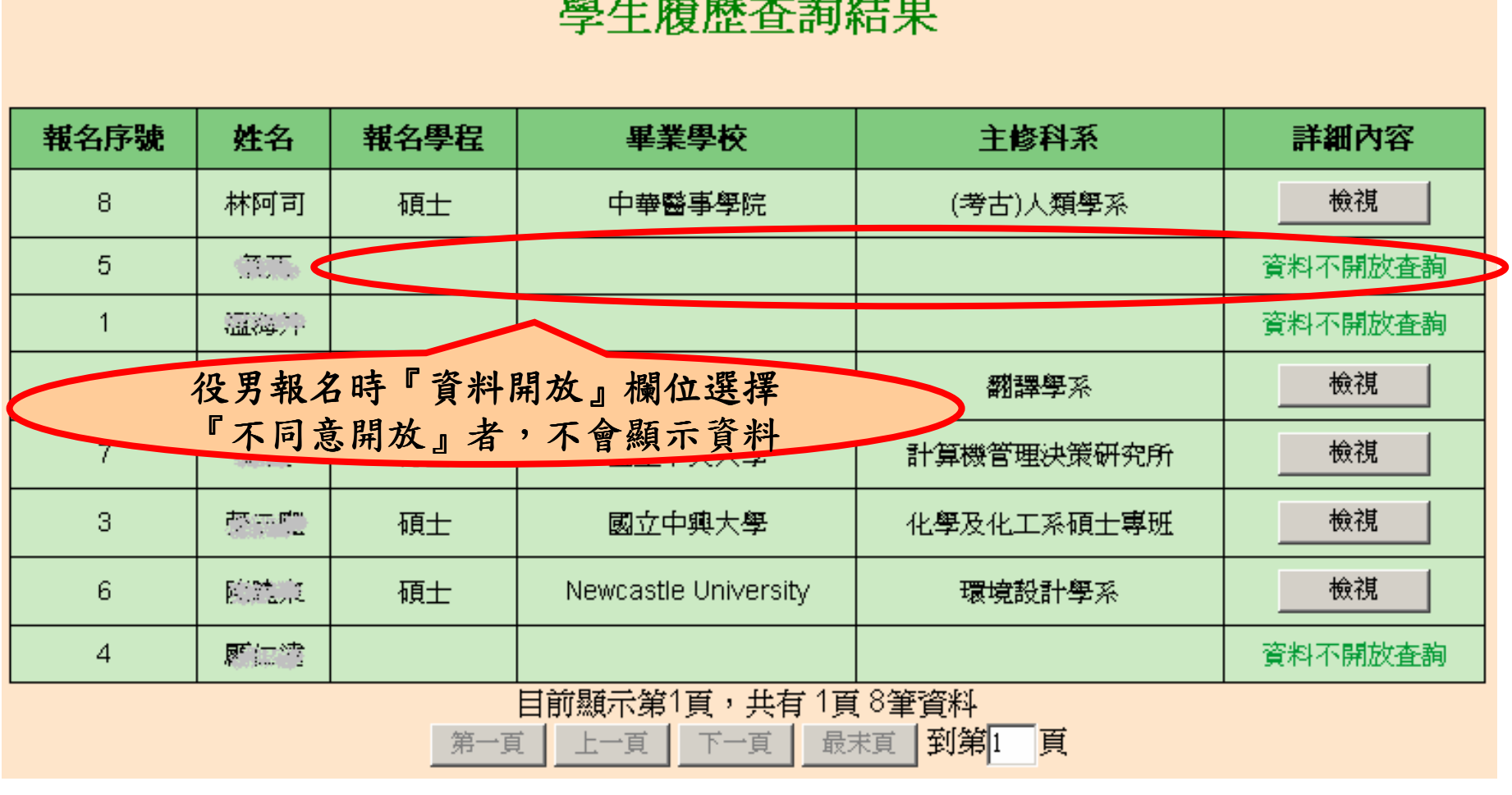

研發替代役制度

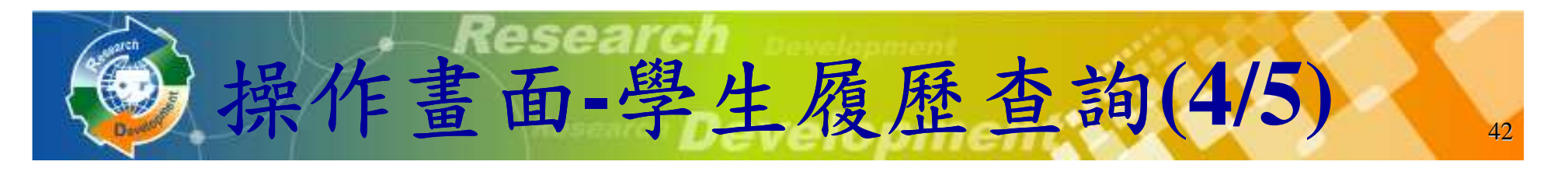

### 檢視有開放查詢的學生履歷詳細資訊。

替代役制度

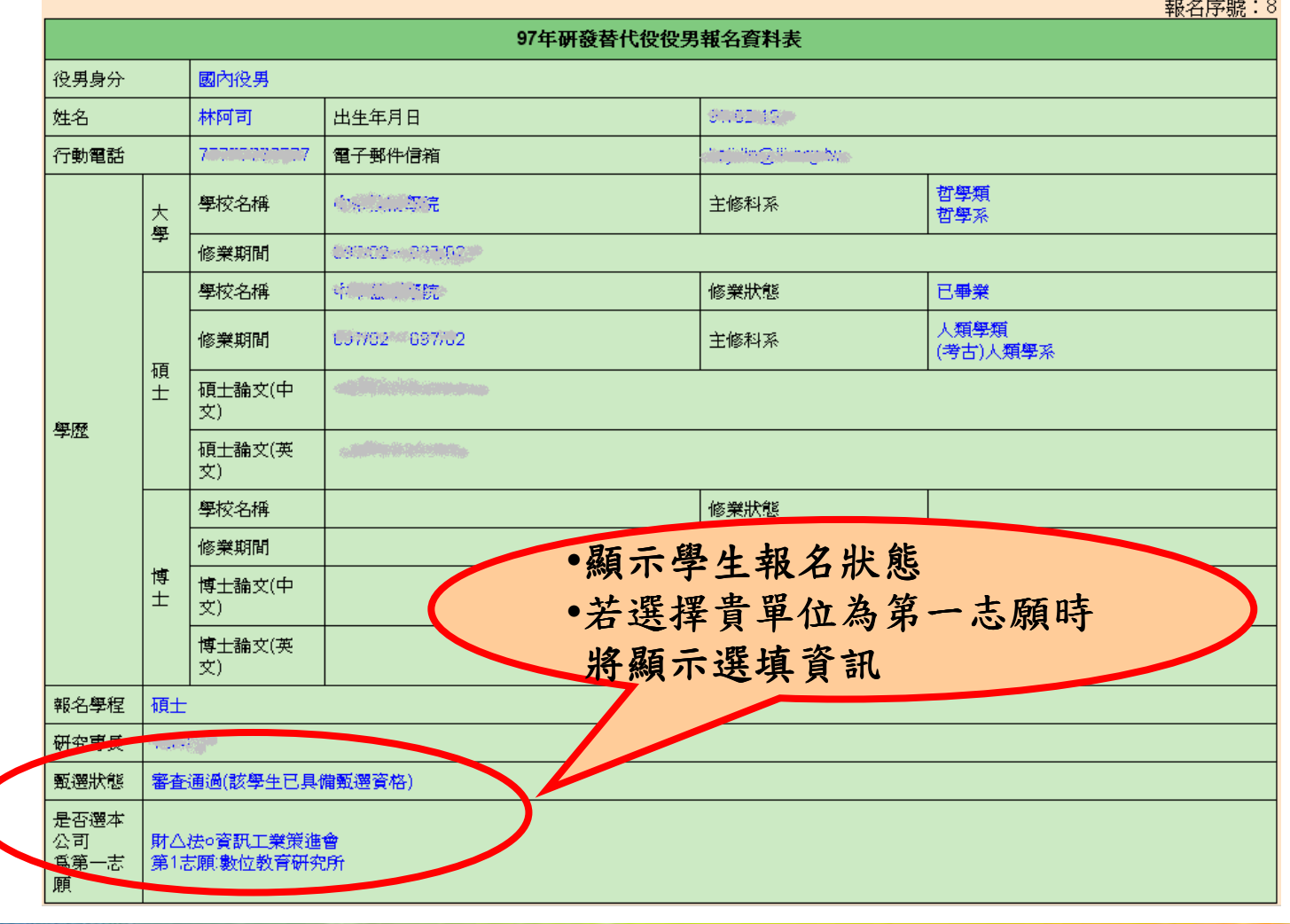

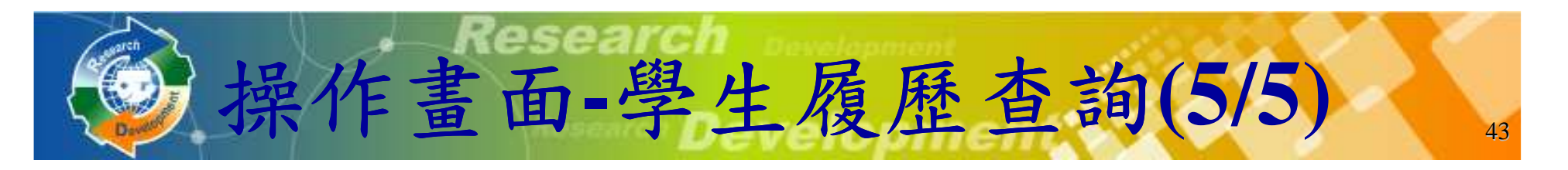

### **CSV**檔案格式下載查詢結果。

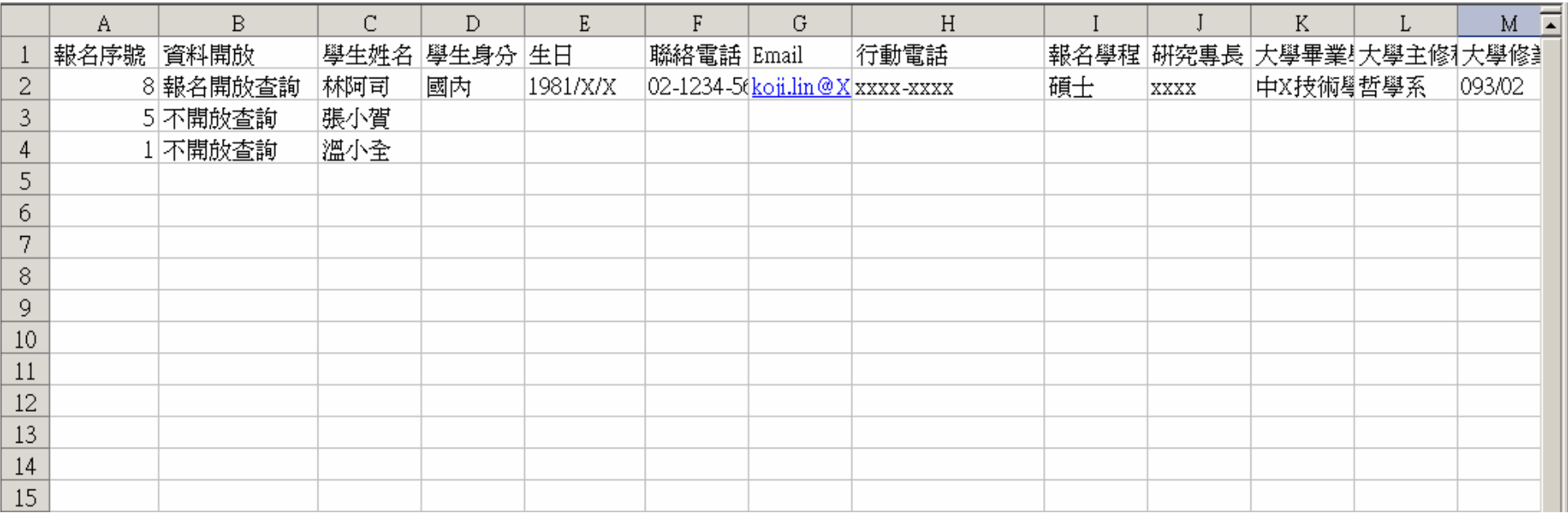

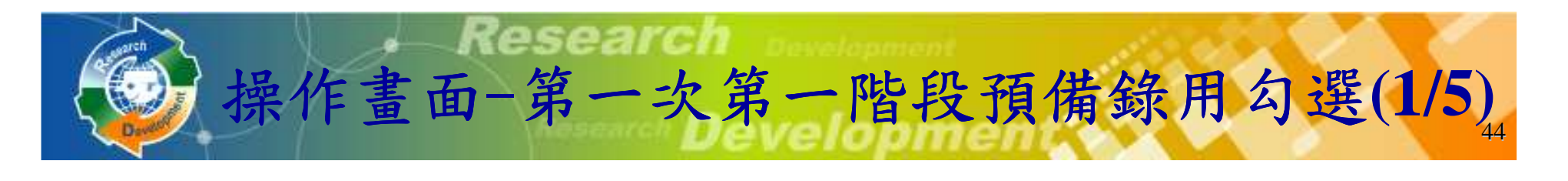

### 點選『學生甄選錄用』。

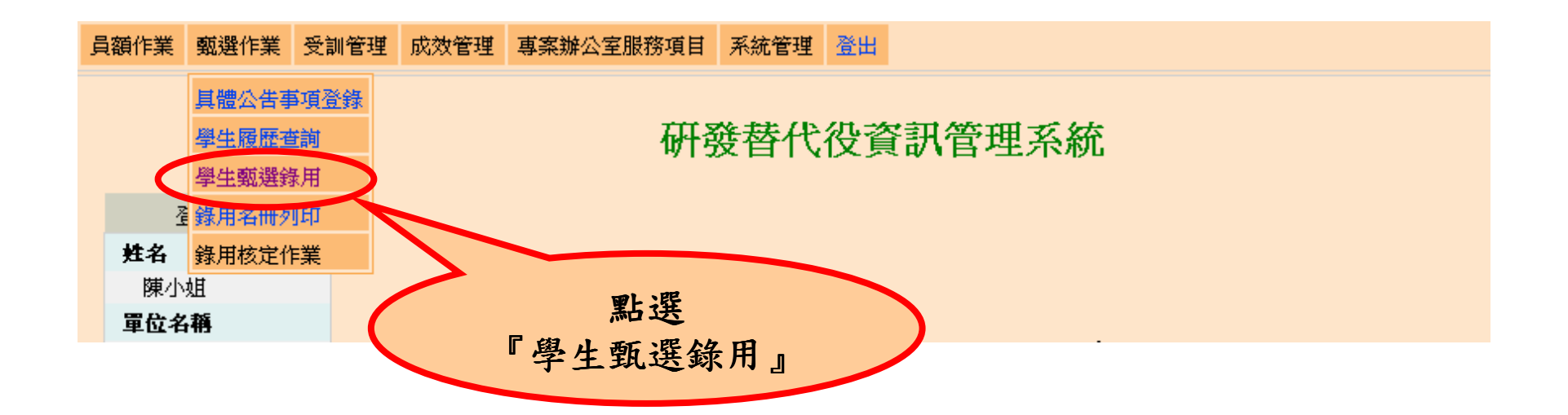

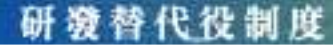

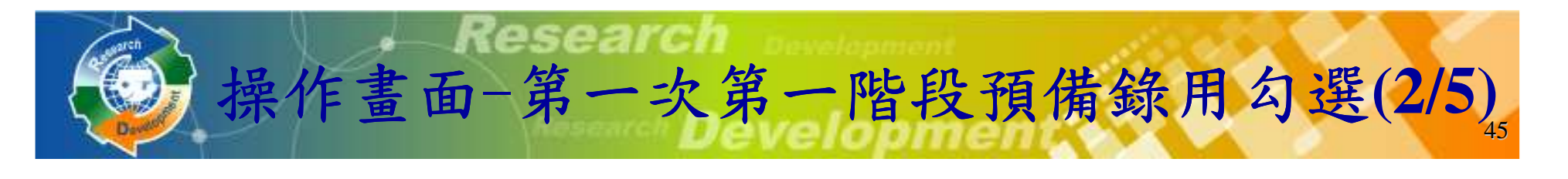

### 檢查用人單位的預備錄用狀況和細部職缺設定結果。

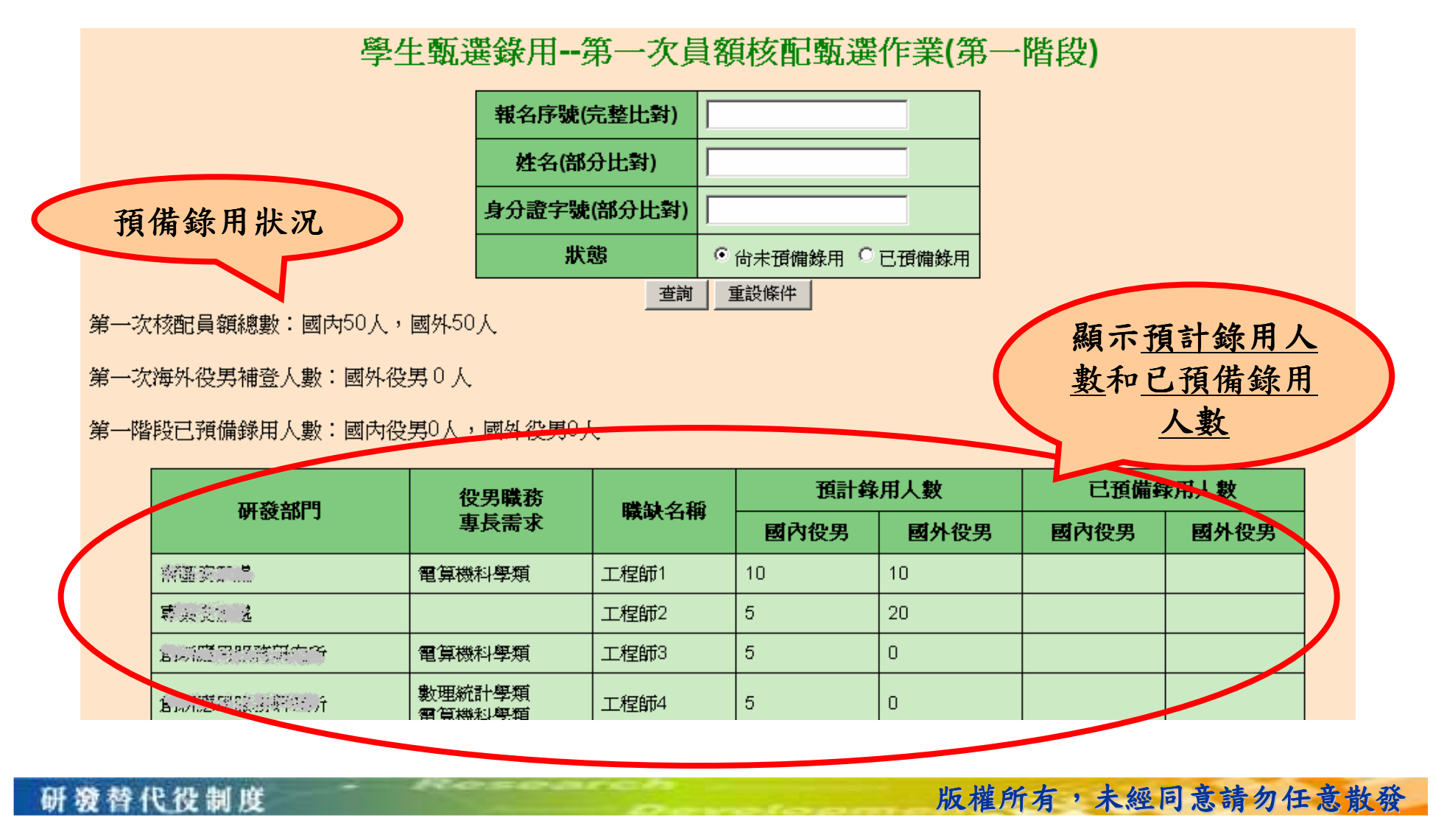

研游替代役制度

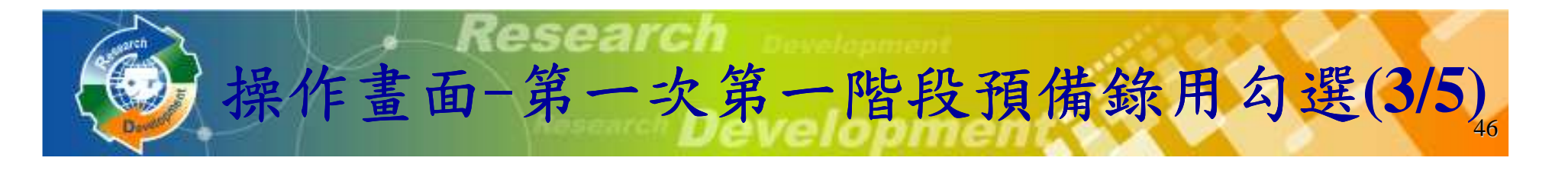

設定預備錄用役男時,必須登錄『預派研發部門』、『職缺名稱』及確認役男所提供甄選通知書號碼 (紙本正本上通知書號碼)是否相符 。

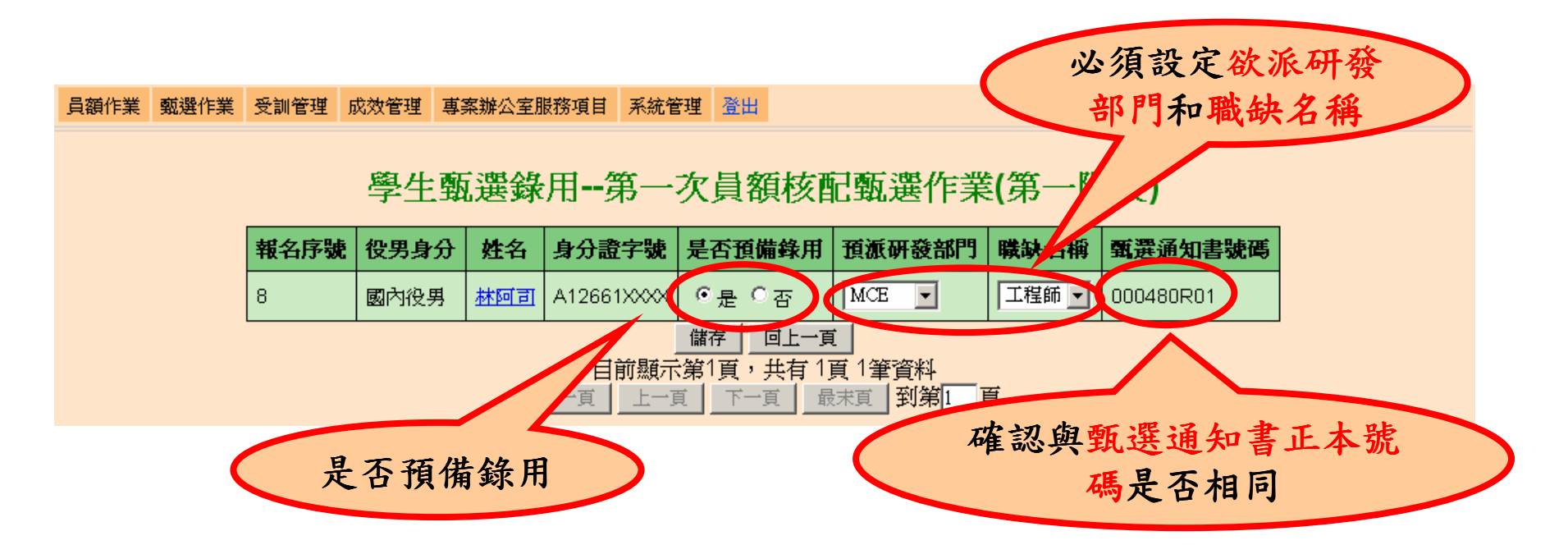

研游替代役制度

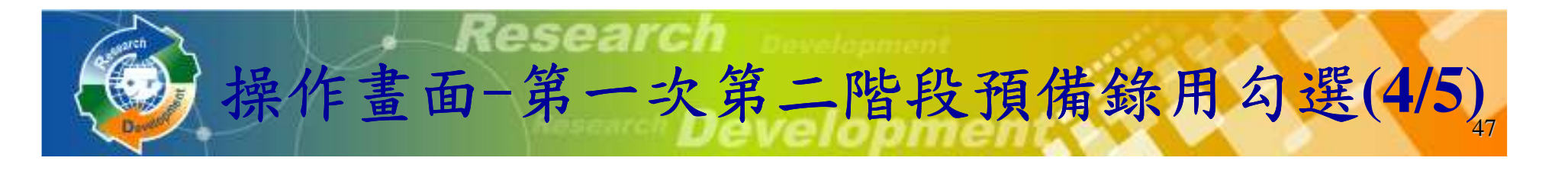

設定預備錄用役男時,必須登錄『預派研發部門』、『職缺名稱』、確認役男所提供甄選通知書號碼 (紙本正本上通知書號碼) 是否相符,並輸入預 備錄用役男在報名時系統給的識別碼**1**。

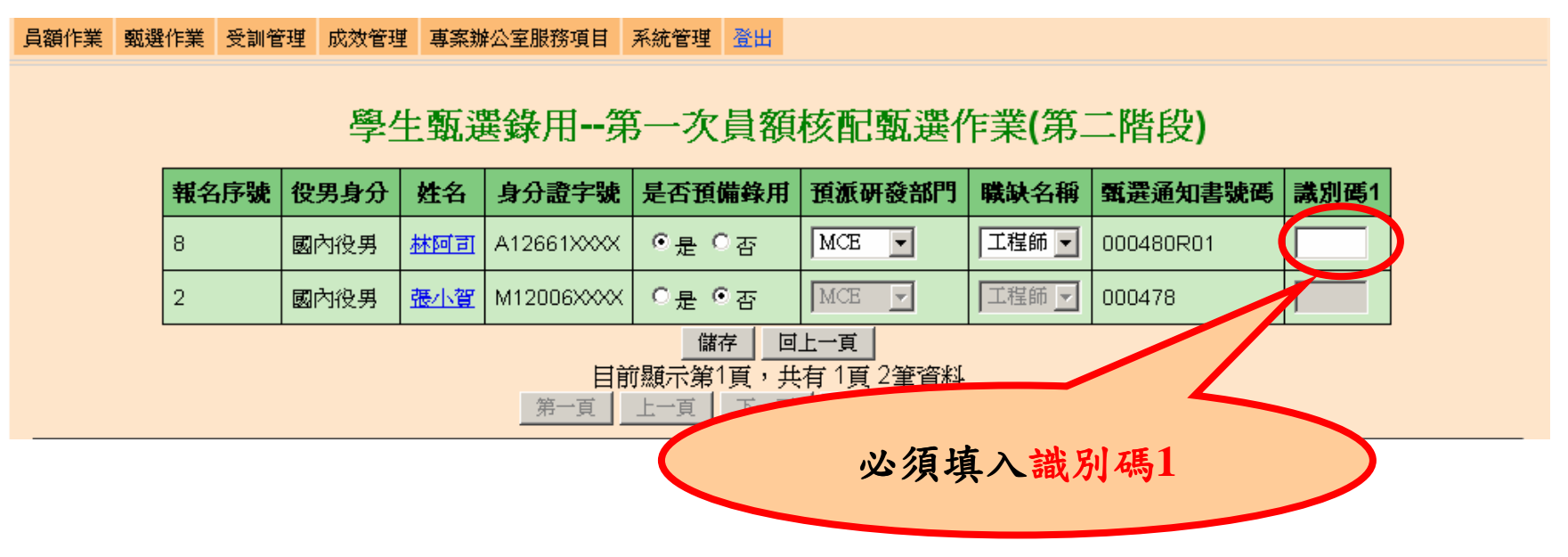

蓉 代 役 制 度

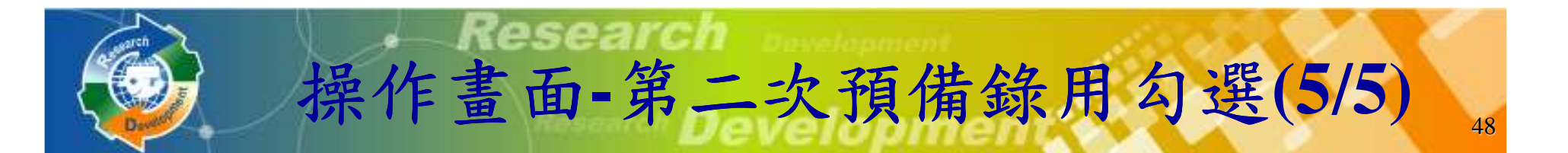

設定預備錄用役男時,必須登錄『預派研發部門』、『職缺名稱』、確認役男所提供甄選通知書號碼 (紙本正本上通知書號碼) 是否相符,並輸入預 備錄用役男在報名時系統給的識別碼**2**。

員額作業「甎潠作業」受訓管理「成效管理」真案辦公室服務項目「系統管理」登出

蓉 代 役 制 度

- 學生甄選錄用--第二次員額核配甄選作業

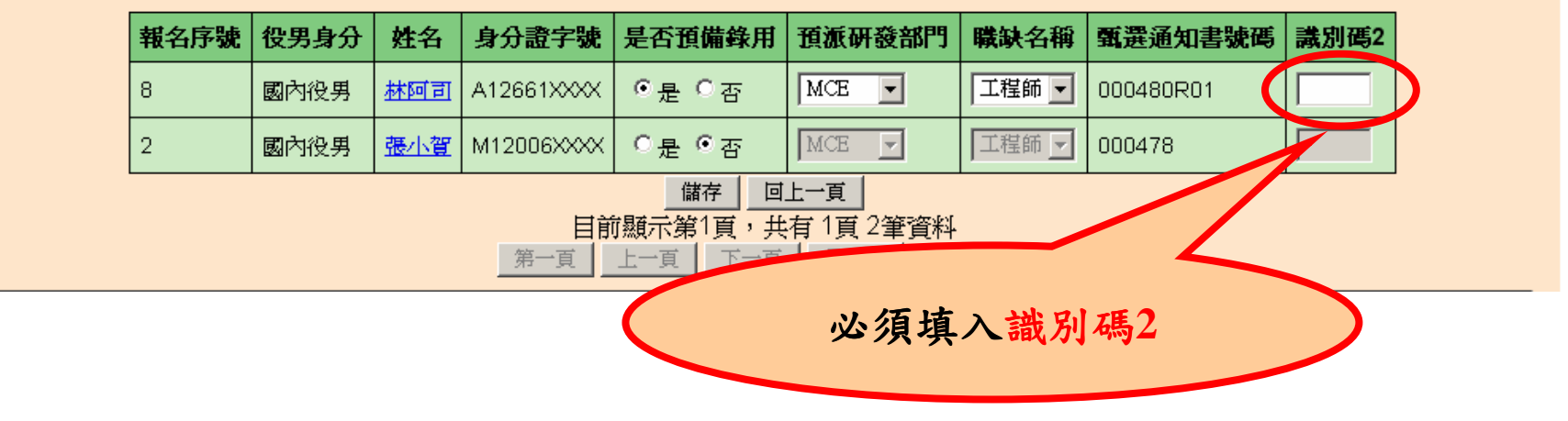

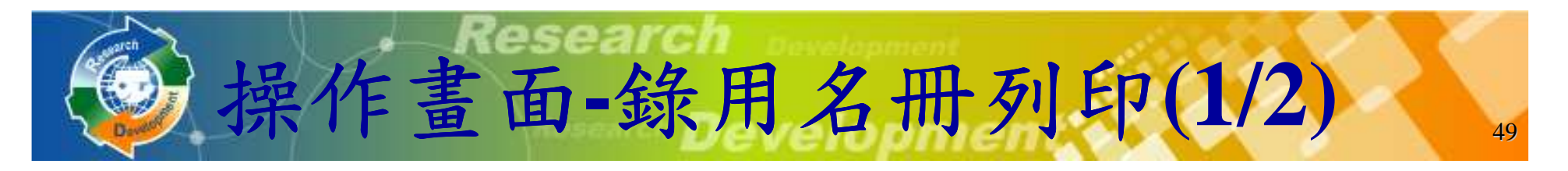

### 點選『錄用名冊列印』 。

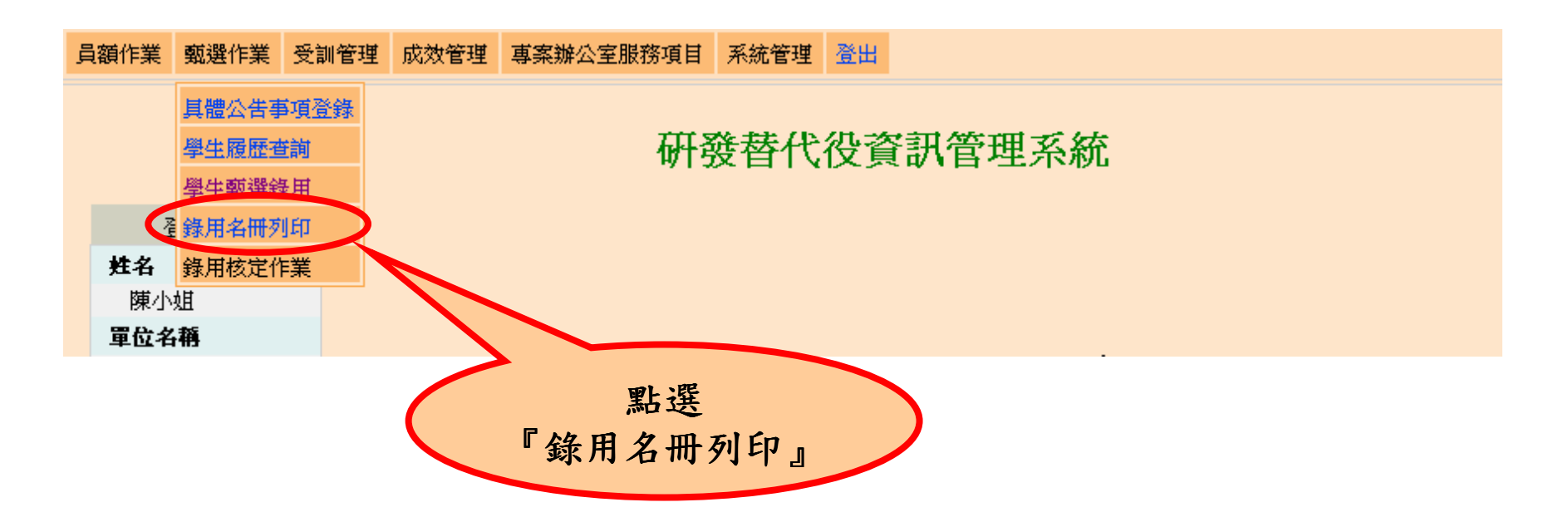

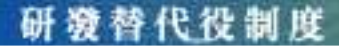

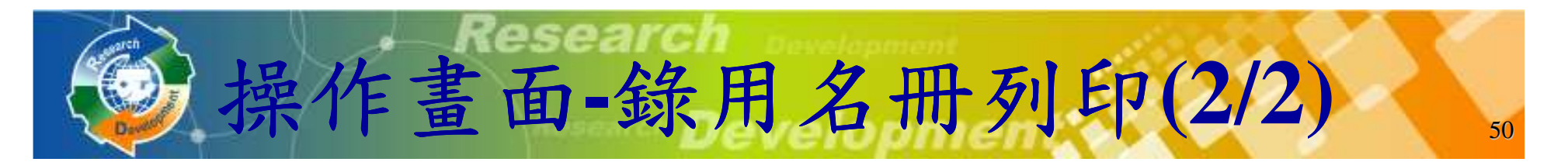

- 建議預備錄用名冊、役男甄選通知書正本及函文寄送至內政部役政署審查。
	- -需於**5/30**前完成函報第一次員額核配預備錄用役男名冊。
	- -需於**6/30**前完成函報第二次員額核配預備錄用役男名冊**(**具第二次員額核配資格之用人單位**)**。

列印錄用名冊--查詢頁面

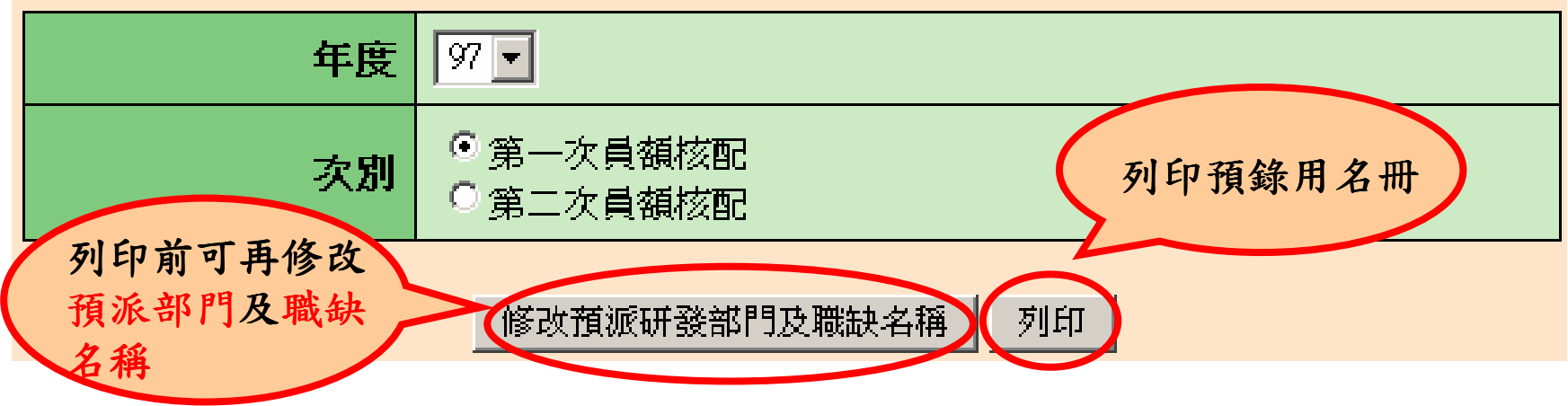

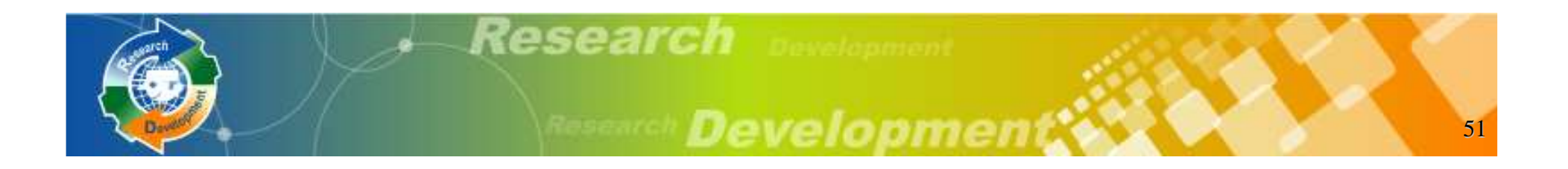

# 役男報名作業

## 用人單位甄選作業

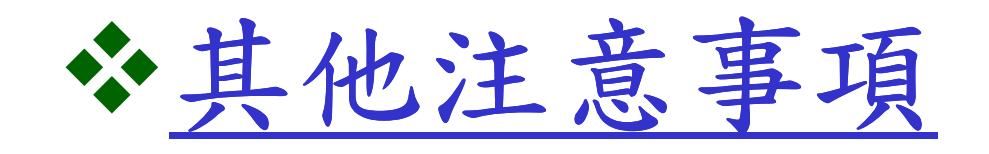

研發替代役制度

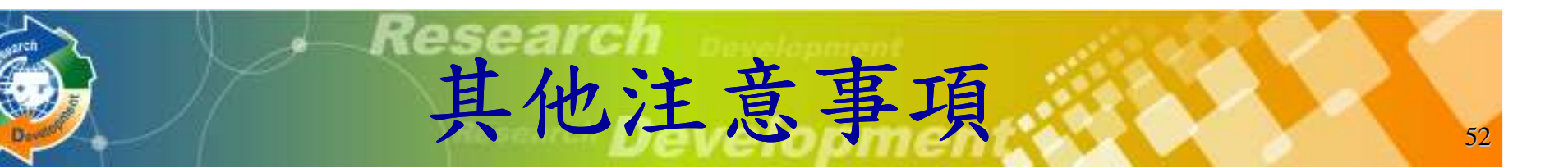

- ◆為確保役男更多媒合洽談機會,役男報名時請記得<br>,於報名資料表內『開放資料』的幻選為『同意開 於報名資料表內『開放資料』的勾選為『同意開放』(表示同意個人基本資料供所有用人單位查詢<br>及甄選)。 及甄選)。
- **◆役男於作業期限 (3/24~4/9) 內選填登錄用人單**<br>〈付,並以一個為限(作為第一次員額核配甄選負 位,並以一個為限(作為第一次員額核配甄選第一 **階段用),經登錄後不得變更;若不選填則只能參**<br>與第一次員額核配甄選第二階段及第二次員額核配 與第一次員額核配甄選第二階段及第二次員額核配甄選。
- 具第二次員額核配資格之用人單位會於**5/30**通知,只有具第二次員額核配資格之用人單位才可做第二 次員額核配甄選作業。

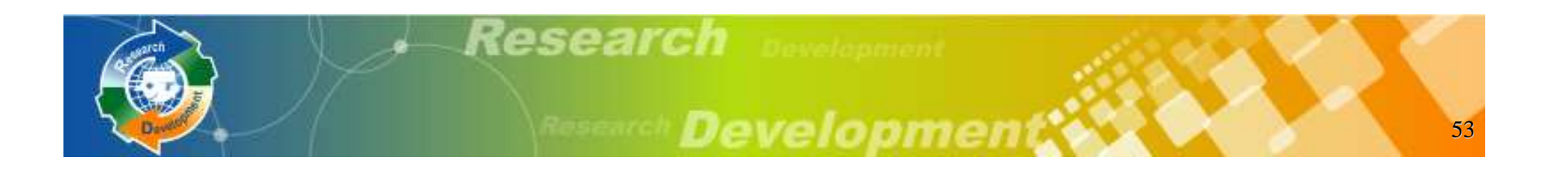

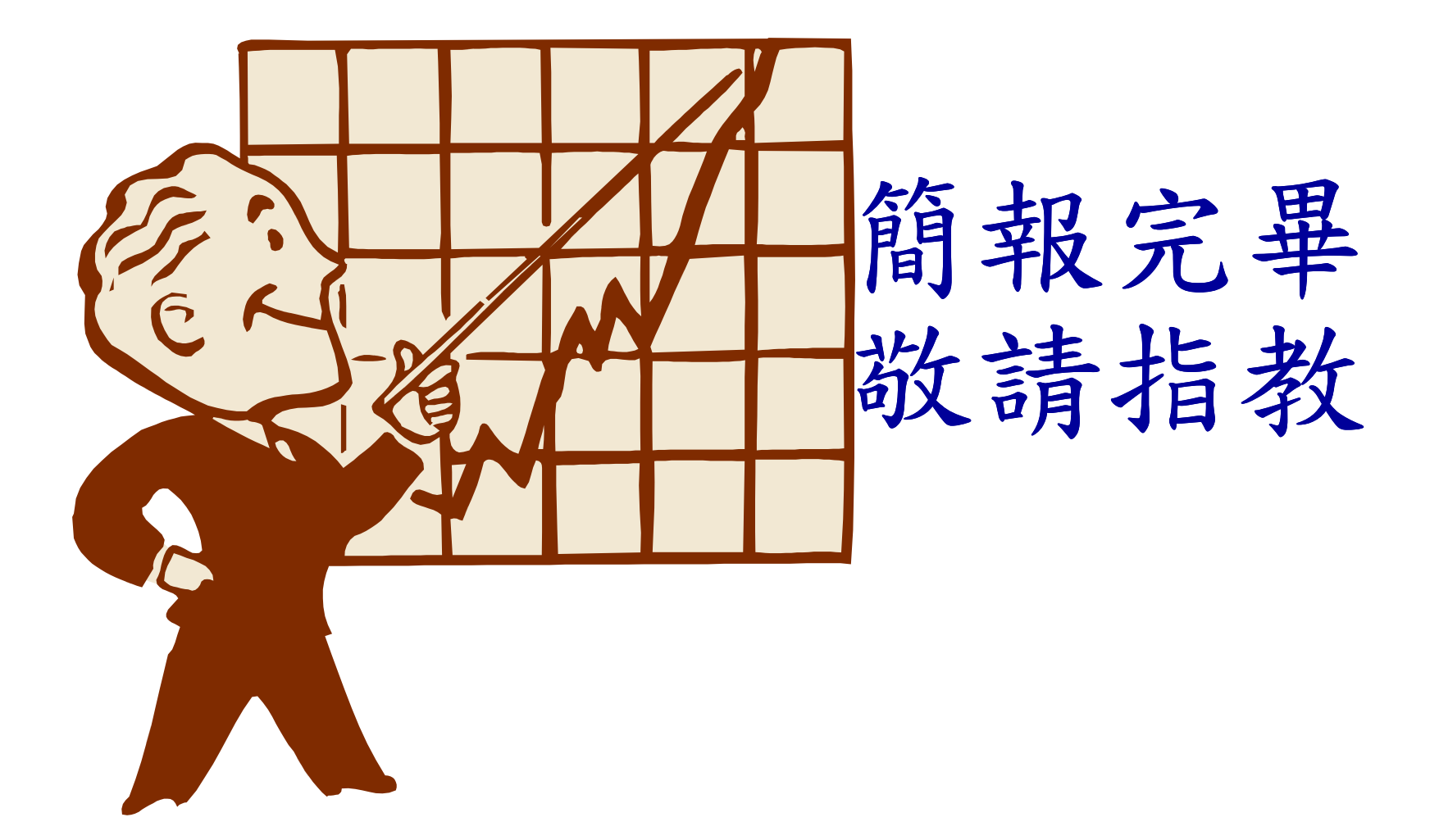